Dell Inspiron M4040/14-N4050 オーナーズマニュアル

法令順守モデル:P22G 法令順守タイプ:P22G001、P22G002

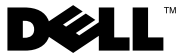

## メモ、注意、警告

- メモ: コンピュータを使いやすくするための重要な情報を説明しています。
- 注意:手順に従わない場合は、ハードウェアの損傷やデータの損失の可能 性があることを示しています。
- 警告:物的損害、怪我、または死亡の原因となる可能性があることを示し ています。

Dell Inc. の書面による許可のない複製は、いかなる形態においても厳重に禁じられています。

法令順守モデル: P22G 法令順守タイプ: P22G001、P22G002

2011年5月 Rev.A00

 $\_$ 

この文書の情報は、事前の通知なく変更されることがあります。 **© 2011 Dell Inc. All rights reserved.**

本書に使用されている商標:Dell**™**、DELL ロゴ、および Inspiron**™** は Dell Inc. の商標で す。Bluetooth**®** は Bluetooth SIG, Inc. が所有する登録商標です。Microsoft**®**、Windows**®**、 および Windows スタートボタンのロゴ 4 は、米国および / またはその他の国における Microsoft Corporation の商標または登録商標です。

# 目次

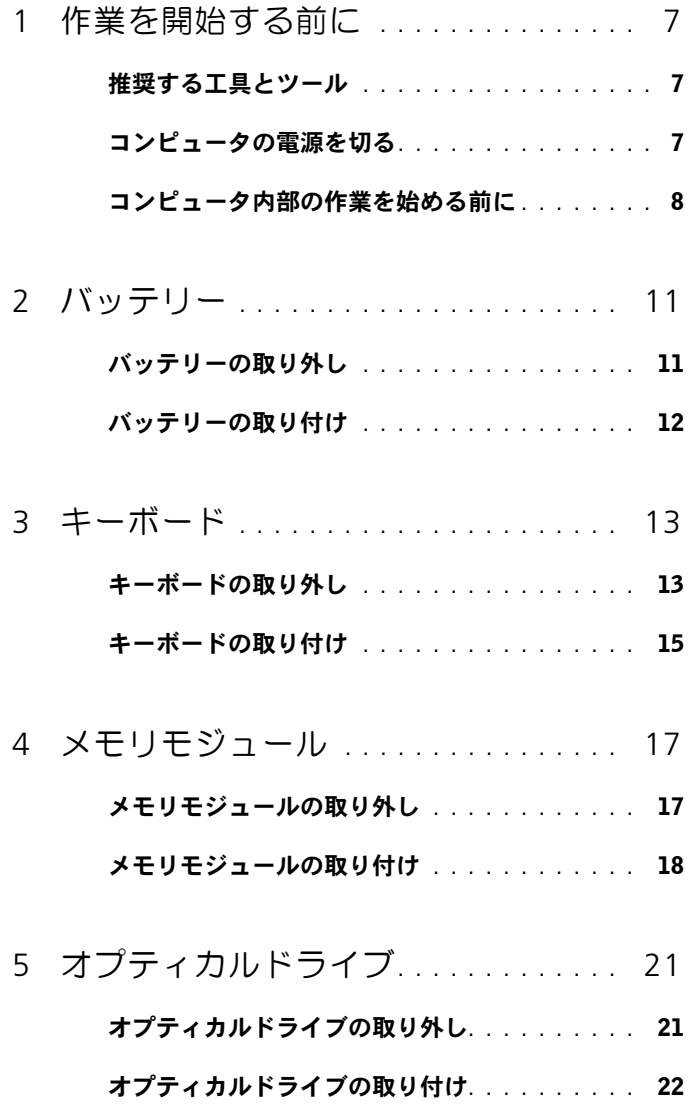

目次 **3**

6 [パームレストアセンブリ](#page-22-0) **. . . . . . . . . . .** 23

[パームレストアセンブリの取り外し](#page-22-1) **. . . . . . . .** 23

#### [パームレストアセンブリの取り付け](#page-25-0) **. . . . . . . .** 26

7 [電源ボタンボード](#page-26-0)**. . . . . . . . . . . . . . . . .** 27 [電源ボタンボードの取り外し](#page-26-1) **. . . . . . . . . . . .** 27

#### [電源ボタンボードの取り付け](#page-27-0) **. . . . . . . . . . . .** 28

- 8 [ハードドライブ](#page-28-0) **. . . . . . . . . . . . . . . . . .** 29
	- [ハードドライブの取り外し](#page-29-0) **. . . . . . . . . . . . . .** 30

#### [ハードディスクドライブの取り付け](#page-30-0) **. . . . . . . .** 31

- 9 [ワイヤレスミニカード](#page-32-0) **. . . . . . . . . . . . .** 33
	- [ミニカードの取り外し](#page-32-1)**. . . . . . . . . . . . . . . . .** 33
	- [ミニカードの取り付け](#page-34-0)**. . . . . . . . . . . . . . . . .** 35
- 10 [オーディオボード](#page-36-0)**. . . . . . . . . . . . . . . . .** 37
	- [オーディオボードの取り外し](#page-36-1) **. . . . . . . . . . . .** 37
	- [オーディオボードの取り付け](#page-37-0) **. . . . . . . . . . . .** 38
- 11 コイン型電池 **[. . . . . . . . . . . . . . . . . . . .](#page-38-0)** 39
	- [コイン型電池の取り外し](#page-38-1) **. . . . . . . . . . . . . . .** 39
	- [コイン型電池の取り付け](#page-40-0) **. . . . . . . . . . . . . . .** 41
- 12 USB ボード **[. . . . . . . . . . . . . . . . . . . . . .](#page-42-0)** 43
	- USB ボードの取り外し **[. . . . . . . . . . . . . . . .](#page-42-1)** 43
	- USB ボードの取り付け **[. . . . . . . . . . . . . . . .](#page-43-0)** 44
- 13 [サーマル冷却アセンブリ](#page-44-0) **. . . . . . . . . . .** 45
	- [サーマル冷却アセンブリの取り外し](#page-44-1) **. . . . . . . .** 45

#### [サーマル冷却アセンブリの取り付け](#page-45-0) **. . . . . . . .** 46

#### 14 [プロセッサモジュール](#page-46-0)

- ([Inspiron 14-N4050](#page-46-0) のみ) **. . . . . . . . . .** 47 [プロセッサモジュールの取り外し](#page-46-1)**. . . . . . . . . .** 47
	- [プロセッサモジュールの取り付け](#page-48-0)**. . . . . . . . . .** 49
- 15 ヒンジカバー **[. . . . . . . . . . . . . . . . . . . .](#page-50-0)** 51
	- [ヒンジカバーの取り外し](#page-50-1) **. . . . . . . . . . . . . . .** 51
	- [ヒンジカバーの取り付け](#page-52-0) **. . . . . . . . . . . . . . .** 53

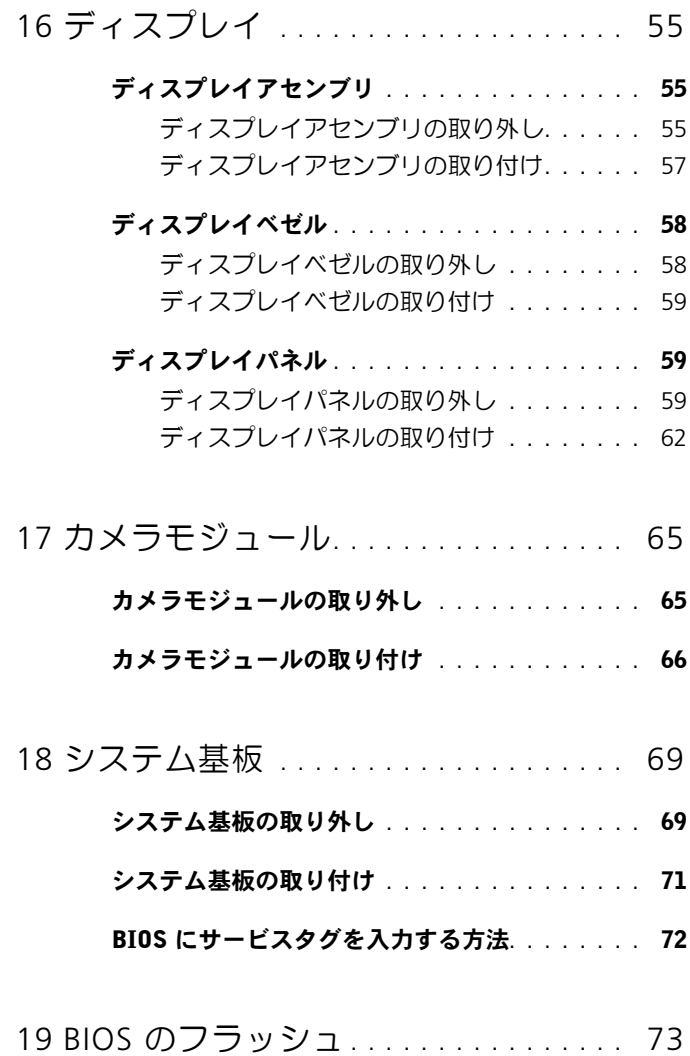

# **1**

# <span id="page-6-3"></span><span id="page-6-0"></span>作業を開始する前に

このマニュアルでは、コンピュータのコンポーネントの取り外し手順お よび取り付け手順について説明します。本書で説明されている手順を実 行する前に、以下の項目を確認してください。

- 7 [ページの「コンピュータの電源を切る」](#page-6-2)と 8 [ページの「コンピュー](#page-7-0) [タ内部の作業を始める前に」](#page-7-0)の手順を既に完了していること。
- コンピュータに同梱の、安全に関する情報を読んでいること。
- コンポーネントを交換できること(コンポーネントを別途購入してい る場合、取り外し手順と逆の順番で取り付けができること)。

# <span id="page-6-1"></span>推奨する工具とツール

本書で説明する操作には、以下のような工具およびツールが必要です。

- 細めのマイナスドライバ
- プラスドライバ
- プラスチックスクライブ
- BIOS 実行プログラムのアップデート(**support.jp.dell.com** で入手 可能)

# <span id="page-6-4"></span><span id="page-6-2"></span>コンピュータの電源を切る

- 注意:データの損失を防ぐため、開いているすべてのファイルを保存して から閉じ、実行中のすべてのプログラムを終了してから、コンピュータの 電源を切ります。
	- **1** 開いているファイルをすべて保存して閉じ、使用中のプログラムをす べて終了します。
	- 2 スタート 3、シャットダウン の順にクリックします。

オペレーティングシステムのシャットダウン処理が完了すると、コン ピュータの電源が切れます。

**3** コンピュータの電源が切れていることを確認します。オペレーティン グシステムをシャットダウンしても、コンピュータの電源が自動的に 切れない場合は、コンピュータの電源が切れるまで電源ボタンを押し 続けてください。

# <span id="page-7-0"></span>コンピュータ内部の作業を始める前に

身体の安全を守り、コンピュータを損傷から保護するために、次の安全 に関する注意に従ってください。

- 警告:コンピュータ内部の作業を始める前に、お使いのコンピュータに付 属しているガイドの安全にお使いいただくための注意事項をお読みくださ い。安全にお使いいただくためのベストプラクティスの追加情報に関して は、規制順守ホームページ www.dell.com/regulatory\_compliance をご覧く ださい。
- 注意:静電気による損傷を避けるため、静電気防止用リストバンドを使用 するか、または塗装されていない金属面(コンピュータの背面にあるコネ クタなど)に定期的に触れて、静電気を身体から除去してください。
- 注意:部品とカードは慎重に取り扱ってください。カード上の部品や接続 部分には触れないでください。カードを持つ際は縁を持つか、金属製の取 り付けブラケットの部分を持ってください。プロセッサなどの部品を持つ 際は、ピンではなく縁を持ってください。
- 注意:コンピュータシステムの修理は、資格を持っているサービス技術者 のみが行ってください。デルが許可していない修理による損傷は、保証で きません。
- 注意:ケーブルを外すときは、コネクタまたはコネクタのプルタブを持 ち、ケーブル自身を引っ張らないでください。ケーブルによっては、ロッ クタブ付きのコネクタがあるケーブルもあります。このタイプのケーブルを 取り外すときは、ロックタブを押し入れてからケーブルを抜きます。コネ クタを抜く際には、コネクタピンを曲げないように、まっすぐ引き抜いて ください。また、ケーブルを接続する際は、両方のコネクタの向きが合っ ていることを確認してください。
- 注意:コンピュータの損傷を防ぐため、コンピュータ内部の作業を始める 前に、次の手順を実行します。
	- **1** コンピュータのカバーに傷が付かないように、作業台が平らであり、 汚れていないことを確認します。
	- **2** コンピュータ(7 [ページの「コンピュータの電源を切る」](#page-6-2)を参照)と 取り付けられているデバイスすべての電源を切ります。
- 注意:ネットワークケーブルを取り外すには、まずケーブルのプラグをコ ンピュータから外し、次にケーブルをネットワークデバイスから外します。
	- **3** 電話ケーブルやネットワークケーブルをすべてコンピュータから取 り外します。
- 8 | 作業を開始する前に
- **4** 挿入されているカードを押して、3-in-1 メディアカードリーダーから 取り出します。
- **5** コンピュータ、および取り付けられているすべてのデバイスをコンセ ントから外します。
- **6** 取り付けられているすべてのデバイスをコンピュータから外します。
- 注意:コンピュータ内部の作業を始める前に、システム基板への損傷を防 ぐため、メインバッテリーを取り外します(11 [ページの「バッテリーの取](#page-10-2) [り外し」](#page-10-2)を参照)。
	- **7** バッテリーを取り外します。11 [ページの「バッテリーの取り外し」](#page-10-2)を参 照してください。
	- **8** コンピュータの表面を上にして、ディスプレイを開いて電源ボタンを 押し、システム基板の静電気を除去します。

#### 作業を開始する前に

# <span id="page-10-0"></span>バッテリー

- 警告:コンピュータ内部の作業を始める前に、お使いのコンピュータに付 属しているガイドの安全にお使いいただくための注意事項をお読みくださ い。安全にお使いいただくためのベストプラクティスの追加情報に関して は、規制順守ホームページ www.dell.com/regulatory\_compliance をご覧く ださい。
- 注意:コンピュータシステムの修理は、資格を持っているサービス技術者 のみが行ってください。デルが許可していない修理による損傷は、保証で きません。
- 注意:静電気による損傷を避けるため、静電気防止用リストバンドを使用 するか、または塗装されていない金属面(コンピュータの背面にあるコネ クタなど)に定期的に触れて、静電気を身体から除去してください。
- 注意:コンピュータへの損傷を防ぐため、本製品専用のバッテリーのみを 使用してください。他の Dell コンピュータ用のバッテリーは使用しないで ください。

# <span id="page-10-2"></span><span id="page-10-1"></span>バッテリーの取り外し

- **1** 7 [ページの「作業を開始する前に」の](#page-6-3)手順に従ってください。
- **2** コンピュータの電源を切り、裏返しにします。
- **3** カチッと所定の位置に収まるまでバッテリーロックラッチをスライ ドさせて、アンロックします。
- **4** バッテリーリリースラッチをスライドさせて、アンロック位置で固定 します。
- **5** バッテリーをスライドさせ、バッテリーベイから持ち上げて外します。

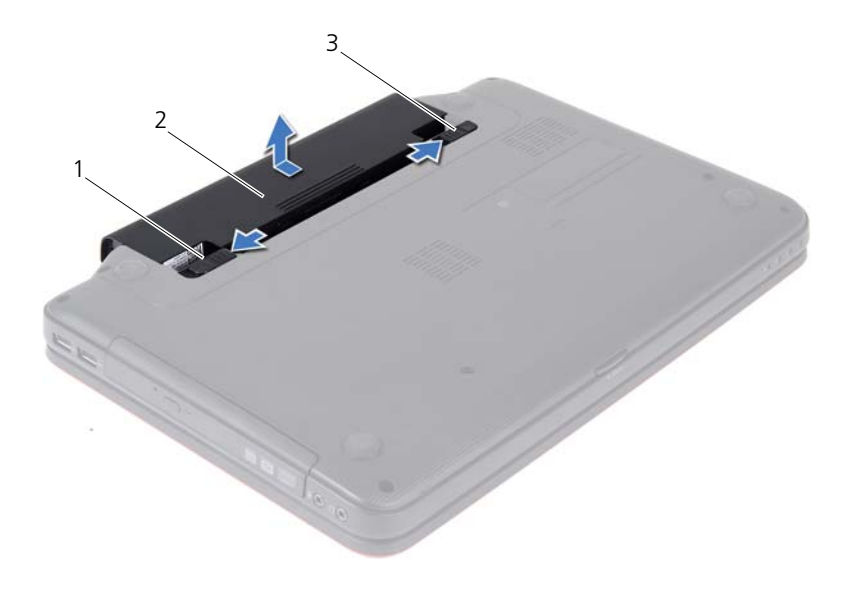

バッテリーリリースラッチ 2 バッテリー

<span id="page-11-1"></span>バッテリーロックラッチ

# <span id="page-11-0"></span>バッテリーの取り付け

- 7 [ページの「作業を開始する前に」の](#page-6-3)手順に従ってください。
- 所定の位置にカチッと収まるまで、バッテリーをバッテリーベイにス ライドさせます。
- バッテリーロックラッチをロック位置までスライドさせます。

# <span id="page-12-0"></span>キーボード

- 警告:コンピュータ内部の作業を始める前に、お使いのコンピュータに付 属しているガイドの安全にお使いいただくための注意事項をお読みくださ い。安全にお使いいただくためのベストプラクティスの追加情報に関して は、規制順守ホームページ www.dell.com/regulatory\_compliance をご覧く ださい。
- 注意:コンピュータシステムの修理は、資格を持っているサービス技術者 のみが行ってください。デルが許可していない修理による損傷は、保証で きません。
- 注意:静電気による損傷を避けるため、静電気防止用リストバンドを使用 するか、または塗装されていない金属面(コンピュータの背面にあるコネ クタなど)に定期的に触れて、静電気を身体から除去してください。
- 注意:コンピュータ内部の作業を始める前に、システム基板への損傷を防 ぐため、メインバッテリーを取り外します(11 [ページの「バッテリーの取](#page-10-2) [り外し」](#page-10-2)を参照)。

## <span id="page-12-2"></span><span id="page-12-1"></span>キーボードの取り外し

- **1** 7 [ページの「作業を開始する前に」の](#page-6-3)手順に従ってください。
- **2** バッテリーを取り外します。11 [ページの「バッテリーの取り外し」](#page-10-2)を参 照してください。
- 注意:キーボード上のキーキャップは壊れたり、外れやすく、また、取り 付けに時間がかかります。キーボードの取り外しや取り扱いには注意して ください。
	- **3** コンピュータを表に返し、ディスプレイを可能な限り開きます。
	- **4** プラスチックスクライブを使ってキーボードをパームレストに固定 している 4 つのタブを外し、パームレストから外れるようになるまで キーボードをずらします。

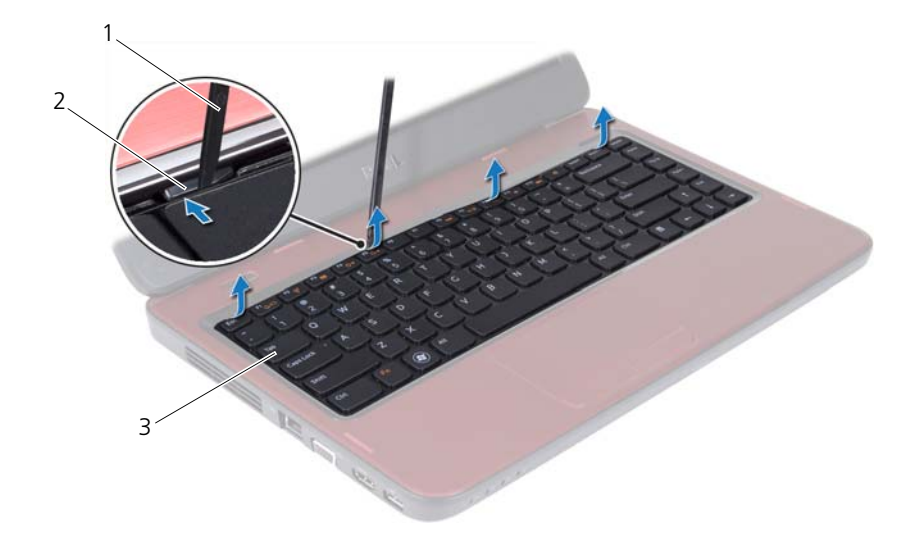

- 1 プラスチックスクライブ 2 タブ (4)
- キーボード

#### 注意:キーボードの取り外しや取り扱いには特に注意してください。キー ボードを乱暴に扱うと、ディスプレイパネルに傷が付く場合があります

- キーボードを強く引っ張らずに、キーボードをディスプレイ側に持ち 上げます。
- キーボードケーブルをシステム基板上のコネクタに固定しているコ ネクタラッチを持ち上げて、キーボードケーブルを外します。
- キーボードを持ち上げて、コンピュータから取り外します。

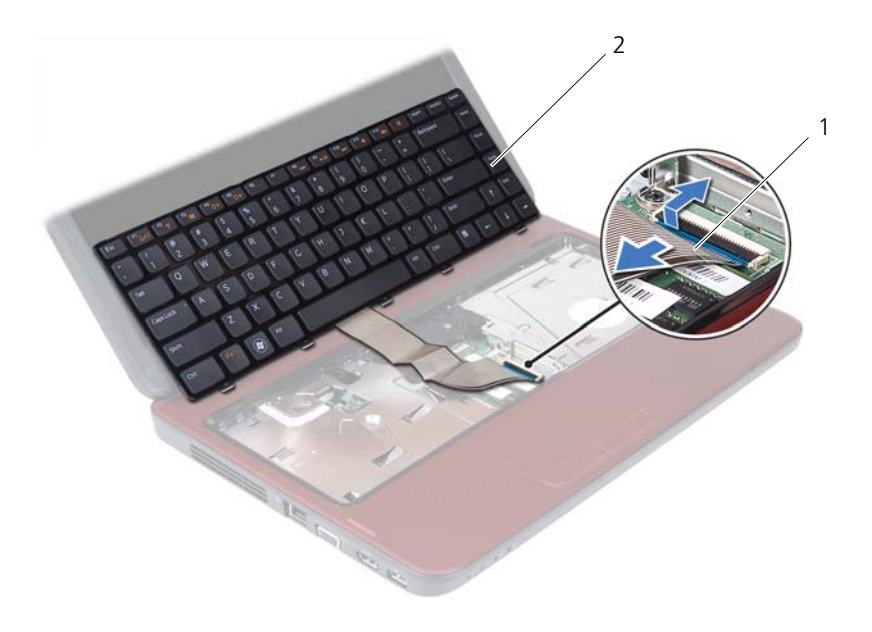

<span id="page-14-1"></span>1 キーボードケーブル 2 キーボード

## <span id="page-14-0"></span>キーボードの取り付け

- **1** 7 [ページの「作業を開始する前に」の](#page-6-3)手順に従ってください。
- **2** キーボードケーブルをシステム基板上のコネクタに挿入します。コネ クタラッチを押し下げて、キーボードケーブルをシステム基板上のコ ネクタに固定します。
- **3** キーボードのタブをスライドさせてパームレストのスロットに差し 込みます。
- **4** キーボードの縁周りを軽く押して、キーボードを固定する 4 つのタブを ロックします。
- **5** ディスプレイを閉じて、コンピュータを裏返します。
- **6** バッテリーを取り付けます。12 [ページの「バッテリーの取り付け」](#page-11-1)を参 照してください。

#### 16 | キーボード

# <span id="page-16-0"></span>メモリモジュール

- 警告:コンピュータ内部の作業を始める前に、お使いのコンピュータに付 属しているガイドの安全にお使いいただくための注意事項をお読みくださ い。安全にお使いいただくためのベストプラクティスの追加情報に関して は、規制順守ホームページ www.dell.com/regulatory\_compliance をご覧く ださい。
- 注意:コンピュータシステムの修理は、資格を持っているサービス技術者 のみが行ってください。デルが許可していない修理による損傷は、保証で きません。
- 注意:静電気による損傷を避けるため、静電気防止用リストバンドを使用 するか、または塗装されていない金属面(コンピュータの背面にあるコネ クタなど)に定期的に触れて、静電気を身体から除去してください。
- 注意:コンピュータ内部の作業を始める前に、システム基板への損傷を防 ぐため、メインバッテリーを取り外します(11 [ページの「バッテリーの取](#page-10-2) [り外し」](#page-10-2)を参照)。

システム基板にメモリモジュールを取り付けると、コンピュータのメモ リ容量を増やすことができます。お使いのコンピュータでサポートされ ているメモリの種類については、**support.dell.com/manuals** で仕様を 確認してください。

■ メモ: デルから購入されたメモリモジュールは、お使いのコンピュータの 保証対象に含まれます。

お使いのコンピュータには、ユーザーアクセス可能な 2 つの SODIMM ソケット(DIMM A および DIMM B のラベル付き)が備わっており、コ ンピュータの底面からアクセスできるようになっています。

## <span id="page-16-1"></span>メモリモジュールの取り外し

- **1** 7 [ページの「作業を開始する前に」の](#page-6-3)手順に従ってください。
- **2** バッテリーを取り外します。11 [ページの「バッテリーの取り外し」](#page-10-2)を参 照してください。
- **3** キーボードを取り外します。13 [ページの「キーボードの取り外し」](#page-12-2)を参 照してください。

注意:メモリモジュールコネクタへの損傷を防ぐため、メモリモジュール の固定クリップを広げる際には道具を使用しないでください。

- **4** メモリモジュールコネクタの両端にある固定クリップを、モジュール が持ち上がるまで指先で慎重に広げます。
- **5** メモリモジュールをメモリモジュールコネクタから取り外します。

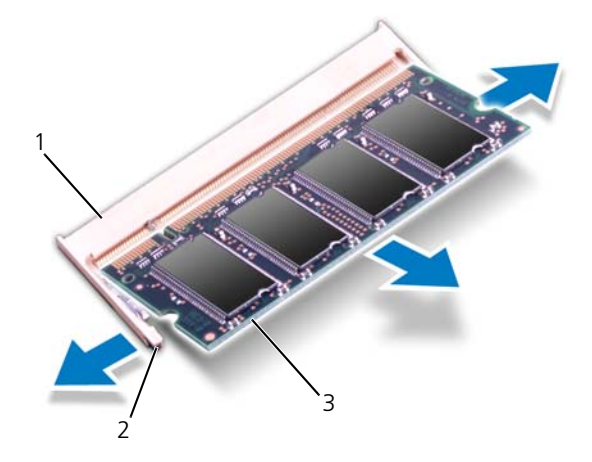

- 1 メモリモジュールコネクタ 2 固定クリップ(2)
- 3 メモリモジュール

## <span id="page-17-0"></span>メモリモジュールの取り付け

- 注意:メモリモジュールを 2 つのコネクタに取り付ける必要がある場合 は、メモリモジュールを最初に「DIMM A」のラベルが付いているコネク タに取り付け、次に「DIMM B」のラベルが付いているコネクタに取り付 けます。
	- **1** 7 [ページの「作業を開始する前に」の](#page-6-3)手順に従ってください。
	- **2** メモリモジュールの切り込みとメモリモジュールコネクタのタブの 位置を合わせます。
	- **3** メモリモジュールを 45 度の角度でスロットにしっかりと挿入し、メ モリモジュールがカチッと所定の位置に収まるまで押し下げます。カ チッという感触が得られない場合は、メモリモジュールを取り外し、 再度取り付けてください。
- メモ: メモリモジュールが正しく取り付けられていないと、コンピュータ は起動できません。
- **18** メモリモジュール

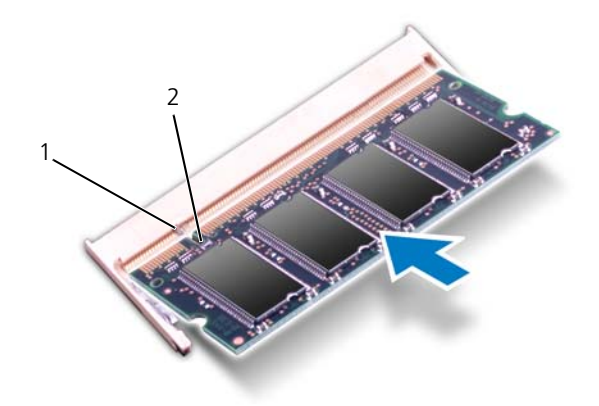

- 1 タブ 2 切り込み
- **4** キーボードを取り付けます。15 [ページの「キーボードの取り付け」](#page-14-1)を参 照してください。
- **5** バッテリーを取り付けるか(12 [ページの「バッテリーの取り付け」](#page-11-1)を 参照)、AC アダプタをお使いのコンピュータおよびコンセントに接続 します。
- **6** コンピュータの電源を入れます。

コンピュータは起動時に、メモリモジュールを検出してシステム設定情 報を自動的にアップデートします。

コンピュータに取り付けられたメモリ容量を確認します。

スタート → コントロール パネル→ システムとセキュリティ→ システム の順にクリックします。

#### メモリモジュール

# <span id="page-20-0"></span>オプティカルドライブ

- 警告:コンピュータ内部の作業を始める前に、お使いのコンピュータに付 属しているガイドの安全にお使いいただくための注意事項をお読みくださ い。安全にお使いいただくためのベストプラクティスの追加情報に関して は、規制順守ホームページ www.dell.com/regulatory\_compliance をご覧く ださい。
- 注意:コンピュータシステムの修理は、資格を持っているサービス技術者 のみが行ってください。デルが許可していない修理による損傷は、保証で きません。
- 注意:静電気による損傷を避けるため、静電気防止用リストバンドを使用 するか、または塗装されていない金属面(コンピュータの背面にあるコネ クタなど)に定期的に触れて、静電気を身体から除去してください。
- 注意:コンピュータ内部の作業を始める前に、システム基板への損傷を防 ぐため、メインバッテリーを取り外します(11 [ページの「バッテリーの取](#page-10-2) [り外し」](#page-10-2)を参照)。

# <span id="page-20-1"></span>オプティカルドライブの取り外し

- **1** 7 [ページの「作業を開始する前に」の](#page-6-3)手順に従ってください。
- **2** バッテリーを取り外します。11 [ページの「バッテリーの取り外し」](#page-10-2)を参 照してください。
- **3** キーボードを取り外します。13 [ページの「キーボードの取り外し」](#page-12-2)を参 照してください。
- **4** オプティカルドライブをコンピュータベースに固定しているネジを 外します。
- **5** プラスチックスクライブを使ってオプティカルドライブの切り込みを 押し、オプティカルドライブコンパートメントからオプティカルドラ イブを取り外します。
- **6** オプティカルドライブをスライドさせて、オプティカルドライブコン パートメントから取り外します。

#### オプティカルドライブ **21**

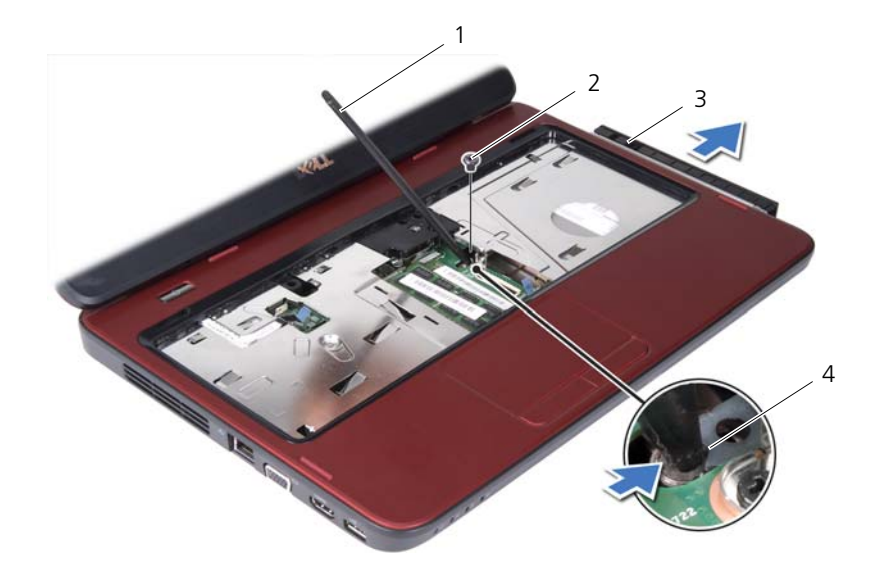

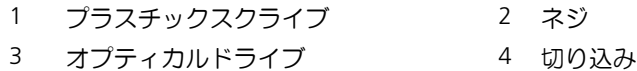

# <span id="page-21-0"></span>オプティカルドライブの取り付け

- **1** 7 [ページの「作業を開始する前に」の](#page-6-3)手順に従ってください。
- **2** オプティカルドライブが完全にオプティカルドライブコンパートメ ントに収まるまでスライドします。
- **3** オプティカルドライブをコンピュータベースに固定するネジを締め ます。
- **4** キーボードを取り付けます。15 [ページの「キーボードの取り付け」](#page-14-1)を参 照してください。
- **5** バッテリーを取り付けます。12 [ページの「バッテリーの取り付け」](#page-11-1)を参 照してください。

注意:コンピュータの電源を入れる前にすべてのネジを取り付け、コン ピュータ内部にネジが残っていないか確認します。コンピュータ内部にネ ジが残っていると、コンピュータに損傷を与える恐れがあります。

22 | オプティカルドライブ

# <span id="page-22-0"></span>パームレストアセンブリ

- 警告:コンピュータ内部の作業を始める前に、お使いのコンピュータに付 属しているガイドの安全にお使いいただくための注意事項をお読みくださ い。安全にお使いいただくためのベストプラクティスの追加情報に関して は、規制順守ホームページ www.dell.com/regulatory\_compliance をご覧く ださい。
- 注意:コンピュータシステムの修理は、資格を持っているサービス技術者 のみが行ってください。デルが許可していない修理による損傷は、保証で きません。
- 注意:静電気による損傷を避けるため、静電気防止用リストバンドを使用 するか、または塗装されていない金属面(コンピュータの背面にあるコネ クタなど)に定期的に触れて、静電気を身体から除去してください。
- 注意:コンピュータ内部の作業を始める前に、システム基板への損傷を防 ぐため、メインバッテリーを取り外します(11 [ページの「バッテリーの取](#page-10-2) [り外し」](#page-10-2)を参照)。

# <span id="page-22-2"></span><span id="page-22-1"></span>パームレストアセンブリの取り外し

- **1** 7 [ページの「作業を開始する前に」の](#page-6-3)手順に従ってください。
- **2** バッテリーを取り外します。11 [ページの「バッテリーの取り外し」](#page-10-2)を参 照してください。
- <span id="page-22-3"></span>**3** パームレストアセンブリをコンピュータベースに固定している 8 本の ネジを外します。

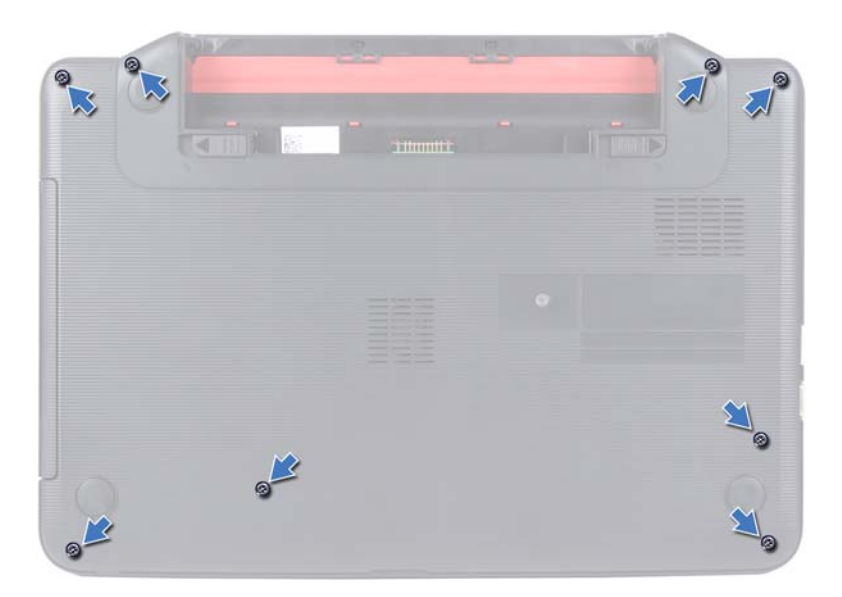

- **4** キーボードを取り外します。13 [ページの「キーボードの取り外し」](#page-12-2)を参 照してください。
- **5** パームレストアセンブリ上の 3 本のネジを外します。
- 注意:コネクタへの損傷を避けるため、コネクタ上部のプラスチックタブを 引っ張ります。
	- **6** 電源ボタンボードケーブルとタッチパッドケーブルをシステム基板 のコネクタに固定しているコネクタラッチを持ち上げて、これらの ケーブルを外します。

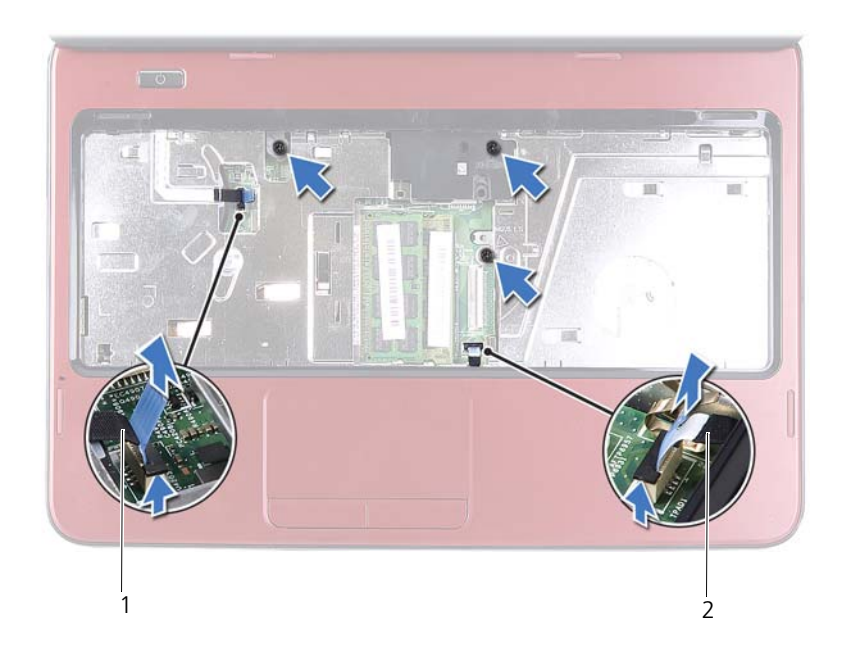

- 1 電源ボタンボードケーブル 2 タッチパッドケーブル
- <span id="page-24-0"></span>注意:パームレストに損傷を与えないよう、慎重にパームレストをコン ピュータベースから取り外します。
	- **7** プラスチックスクライブを使ってパームレストアセンブリを慎重に こじ開け、コンピュータベースからパームレストアセンブリを緩めて 外します。
	- **8** パームレストアセンブリを持ち上げてコンピュータベースから取り 外します。

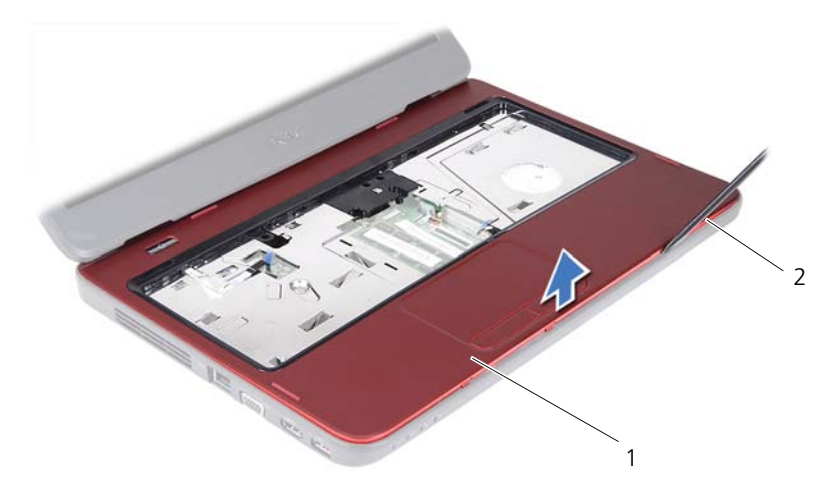

- 1 パームレストアセンブリ 2 プラスチックスクライブ
- <span id="page-25-1"></span>**9** 電源ボタンボードを取り外します。27 [ページの「電源ボタンボード](#page-26-2) [の取り外し」](#page-26-2)を参照してください。

# <span id="page-25-0"></span>パームレストアセンブリの取り付け

- **1** 7 [ページの「作業を開始する前に」の](#page-6-3)手順に従ってください。
- **2** 電源ボタンボードを取り付けます。28 [ページの「電源ボタンボード](#page-27-1) [の取り付け」](#page-27-1)を参照してください。
- <span id="page-25-2"></span>**3** パームレストアセンブリをコンピュータベースに合わせ、パームレス トアセンブリを慎重に所定の位置へはめ込みます。
- **4** タッチパッドケーブルと電源ボタンボードケーブルをシステム基板 のコネクタにスライドさせ、コネクタラッチへ押し下げて固定します。
- **5** パームレストアセンブリに 3 本のネジを取り付けます。
- **6** キーボードを取り付けます。15 [ページの「キーボードの取り付け」](#page-14-1)を参 照してください。
- <span id="page-25-3"></span>**7** パームレストアセンブリをコンピュータベースに固定する 8 本のネ ジを取り付けます。
- **8** バッテリーを取り付けます。12 [ページの「バッテリーの取り付け」](#page-11-1)を参 照してください。
- 注意:コンピュータの電源を入れる前にすべてのネジを取り付け、コン ピュータ内部にネジが残っていないか確認します。コンピュータ内部にネ ジが残っていると、コンピュータに損傷を与える恐れがあります。
- 26 | パームレストアセンブリ

# <span id="page-26-0"></span>電源ボタンボード

- 警告:コンピュータ内部の作業を始める前に、お使いのコンピュータに付 属しているガイドの安全にお使いいただくための注意事項をお読みくださ い。安全にお使いいただくためのベストプラクティスの追加情報に関して は、規制順守ホームページ www.dell.com/regulatory\_compliance をご覧く ださい。
- 注意:コンピュータシステムの修理は、資格を持っているサービス技術者 のみが行ってください。デルが許可していない修理による損傷は、保証で きません。
- 注意:静電気による損傷を避けるため、静電気防止用リストバンドを使用 するか、または塗装されていない金属面(コンピュータの背面にあるコネ クタなど)に定期的に触れて、静電気を身体から除去してください。
- 注意:コンピュータ内部の作業を始める前に、システム基板への損傷を防 ぐため、メインバッテリーを取り外します(11 [ページの「バッテリーの取](#page-10-2) [り外し」](#page-10-2)を参照)。

### <span id="page-26-2"></span><span id="page-26-1"></span>電源ボタンボードの取り外し

- **1** 7 [ページの「作業を開始する前に」の](#page-6-3)手順に従ってください。
- **2** バッテリーを取り外します。11 [ページの「バッテリーの取り外し」](#page-10-2)を参 照してください。
- **3** 23 [ページの「パームレストアセンブリの取り外し」の](#page-22-2)[手順](#page-22-3) 3 か[ら手順](#page-24-0) 8 の手順に従ってください。
- **4** パームレストアセンブリを裏返します。
- **5** 電源ボタンボードケーブルをスライドさせて、パームレストアセンブ リのスロットから取り出します。
- **6** 電源ボタンボードをパームレストに固定しているネジを外します。
- **7** 電源ボタンボードをパームレストに固定しているタブを押して外し ます。
- **8** 電源ボタンボードを電源ボタンボードケーブルと一緒に持ち上げて、 パームレストから取り外します。

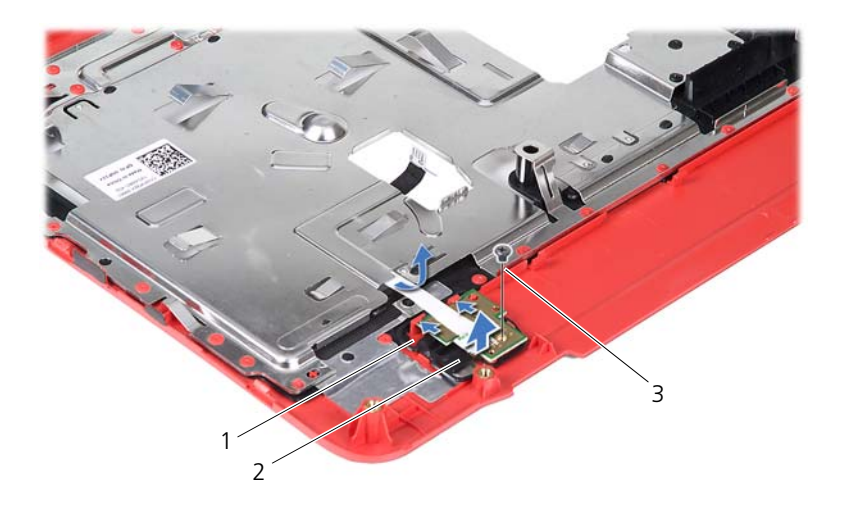

1 タブ (2) 2 電源ボタンボード

<span id="page-27-1"></span>3 ネジ

## <span id="page-27-0"></span>電源ボタンボードの取り付け

- **1** 7 [ページの「作業を開始する前に」の](#page-6-3)手順に従ってください。
- **2** パームレストのタブの下に電源ボタンボードを挿入し、電源ボタン ボードのネジ穴とパームレストのネジ穴の位置を合わせます。
- **3** 電源ボタンボードをパームレストに固定するネジを取り付けます。
- **4** 電源ボタンボードケーブルをスライドさせて、パームレストアセンブ リのスロットに通します。
- **5** パームレストアセンブリを裏返します。
- **6** 26 [ページの「パームレストアセンブリの取り付け」](#page-25-1)[の手順](#page-25-2) 3 から[手順](#page-25-3) 7 の手順に従ってください。
- **7** バッテリーを取り付けます。12 [ページの「バッテリーの取り付け」](#page-11-1)を参 照してください。
- 注意:コンピュータの電源を入れる前にすべてのネジを取り付け、コン ピュータ内部にネジが残っていないか確認します。コンピュータ内部にネ ジが残っていると、コンピュータに損傷を与える恐れがあります。

# <span id="page-28-0"></span>ハードドライブ

- 警告:コンピュータ内部の作業を始める前に、お使いのコンピュータに付 属しているガイドの安全にお使いいただくための注意事項をお読みくださ い。安全にお使いいただくためのベストプラクティスの追加情報に関して は、規制順守ホームページ www.dell.com/regulatory\_compliance をご覧く ださい。
- 警告:ハードドライブが高温の状態でドライブをコンピュータから取り外 す場合、ハードドライブの金属製ハウジングには*触れないで*ください。
- 
- 注意:コンピュータシステムの修理は、資格を持っているサービス技術者 のみが行ってください。デルが許可していない修理による損傷は、保証で きません。
- 注意:静電気による損傷を避けるため、静電気防止用リストバンドを使用 するか、または塗装されていない金属面(コンピュータの背面にあるコネ クタなど)に定期的に触れて、静電気を身体から除去してください。
- 注意:コンピュータ内部の作業を始める前に、システム基板への損傷を防 ぐため、メインバッテリーを取り外します(11 [ページの「バッテリーの取](#page-10-2) [り外し」](#page-10-2)を参照)。
- 注意:データの損失を防ぐため、ハードドライブアセンブリを取り外す前 に必ずコンピュータの電源を切ってください(7 [ページの「コンピュータの](#page-6-4) [電源を切る」](#page-6-4)を参照)。コンピュータの電源が入っている状態、またはス リープ状態のときに、ハードドライブを取り外さないでください。
- 注意:ハードドライブはたいへん壊れやすい部品です。ハードドライブの 取り扱いには注意してください。
- メモ: デルではデル製品以外のハードドライブに対する互換性の保証およ びサポートの提供は行っておりません。
- シ メモ:デル製品以外のハードドライブを取り付ける場合は、オペレーティ ングシステム、ドライバ、およびユーティリティを新しいハードドライブ にインストールする必要があります。

# <span id="page-29-0"></span>ハードドライブの取り外し

- **1** 7 [ページの「作業を開始する前に」の](#page-6-3)手順に従ってください。
- **2** バッテリーを取り外します。11 [ページの「バッテリーの取り外し」](#page-10-2)を参 照してください。
- **3** 23 [ページの「パームレストアセンブリの取り外し」](#page-22-2)[の手順](#page-22-3) 3 から[手順](#page-24-0) 8 の手順に従ってください。
- **4** ハードドライブアセンブリを左にスライドさせて、システム基板のコ ネクタから外します。
- **5** ハードドライブアセンブリを持ち上げて、コンピュータベースから取 り出します。

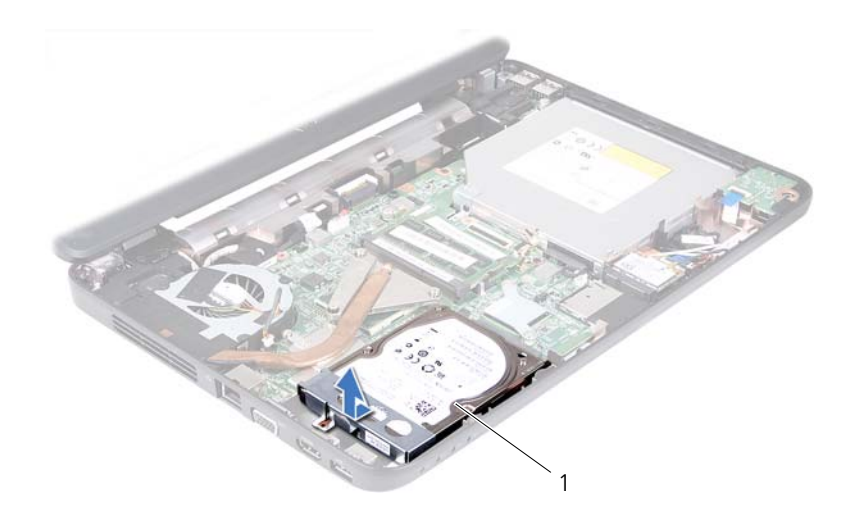

- 1 ハードドライブアセンブリ
- **6** ハードドライブブラケットをハードドライブに固定している 2 本のネ ジを外します。
- **7** ハードドライブブラケットを持ち上げてハードドライブから取り外 します。

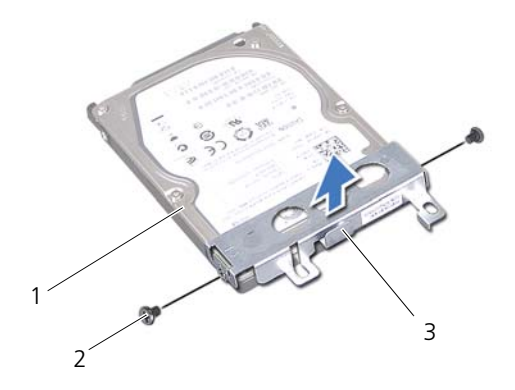

- 1 ハードドライブ 2 ネジ(2)
- 3 ハードドライブブラケット

## <span id="page-30-0"></span>ハードディスクドライブの取り付け

- **1** 7 [ページの「作業を開始する前に」の](#page-6-3)手順に従ってください。
- **2** 新しいハードドライブをパッケージから取り出します。 梱包は、ハードドライブを保管したり配送したりする場合のために 取っておいてください。
- **3** ハードドライブブラケットをハードドライブにセットします。
- **4** ハードドライブブラケットをハードドライブに固定する 2 本のネジを 取り付けます。
- **5** ハードドライブアセンブリをコンピュータベース上に配置します。
- **6** ハードドライブアセンブリを右側に押して、システム基板のコネクタ に接続します。
- **7** 26 [ページの「パームレストアセンブリの取り付け」の](#page-25-1)[手順](#page-25-2) 3 か[ら手順](#page-25-3) 7 の手順に従ってください。
- **8** バッテリーを取り付けます。12 [ページの「バッテリーの取り付け」](#page-11-1)を参 照してください。

注意:コンピュータの電源を入れる前にすべてのネジを取り付け、コン ピュータ内部にネジが残っていないか確認します。コンピュータ内部にネ ジが残っていると、コンピュータに損傷を与える恐れがあります。

#### ハードドライブ

# <span id="page-32-0"></span>ワイヤレスミニカード

- 警告:コンピュータ内部の作業を始める前に、お使いのコンピュータに付 属しているガイドの安全にお使いいただくための注意事項をお読みくださ い。安全にお使いいただくためのベストプラクティスの追加情報に関して は、規制順守ホームページ www.dell.com/regulatory\_compliance をご覧く ださい。
- 注意:コンピュータシステムの修理は、資格を持っているサービス技術者 のみが行ってください。デルが許可していない修理による損傷は、保証で きません。
- 注意:静電気による損傷を避けるため、静電気防止用リストバンドを使用 するか、または塗装されていない金属面(コンピュータの背面にあるコネ クタなど)に定期的に触れて、静電気を身体から除去してください。
- 注意:コンピュータ内部の作業を始める前に、システム基板への損傷を防 ぐため、メインバッテリーを取り外します(11 [ページの「バッテリーの取](#page-10-2) [り外し」](#page-10-2)を参照)。
- メモ: デルではデル製品以外のミニカードに対する互換性の保証およびサ ポートの提供は行っておりません。

コンピュータと一緒にワイヤレスミニカードを注文された場合、カード は既に取り付けられています。

コンピュータには、ワイヤレス LAN(WLAN)/Bluetooth コンボカード 用のハーフサイズミニカードスロットが 1 つあります。

■ メモ:ご購入時のシステム構成によっては、ミニカードスロットにミニ カードが取り付けられていない場合があります。

# <span id="page-32-1"></span>ミニカードの取り外し

- **1** 7 [ページの「作業を開始する前に」の](#page-6-3)手順に従ってください。
- **2** バッテリーを取り外します。11 [ページの「バッテリーの取り外し」](#page-10-2)を参 照してください。
- **3** 23 [ページの「パームレストアセンブリの取り外し」の](#page-22-2)[手順](#page-22-3) 3 か[ら手順](#page-24-0) 8 の手順に従ってください。
- **4** アンテナケーブルをミニカードから外します。
- **5** ミニカードをシステム基板のコネクタに固定しているタブを押して 外します。
- **6** ミニカードを持ち上げて、システム基板のコネクタから外します。
- 注意:ミニカードがコンピュータに取り付けられていない間は、保護用静 電気防止パッケージに保管します。詳細については、コンピュータに同梱 の安全にお使いいただくための注意にある「静電気放出への対処」を参照 してください。

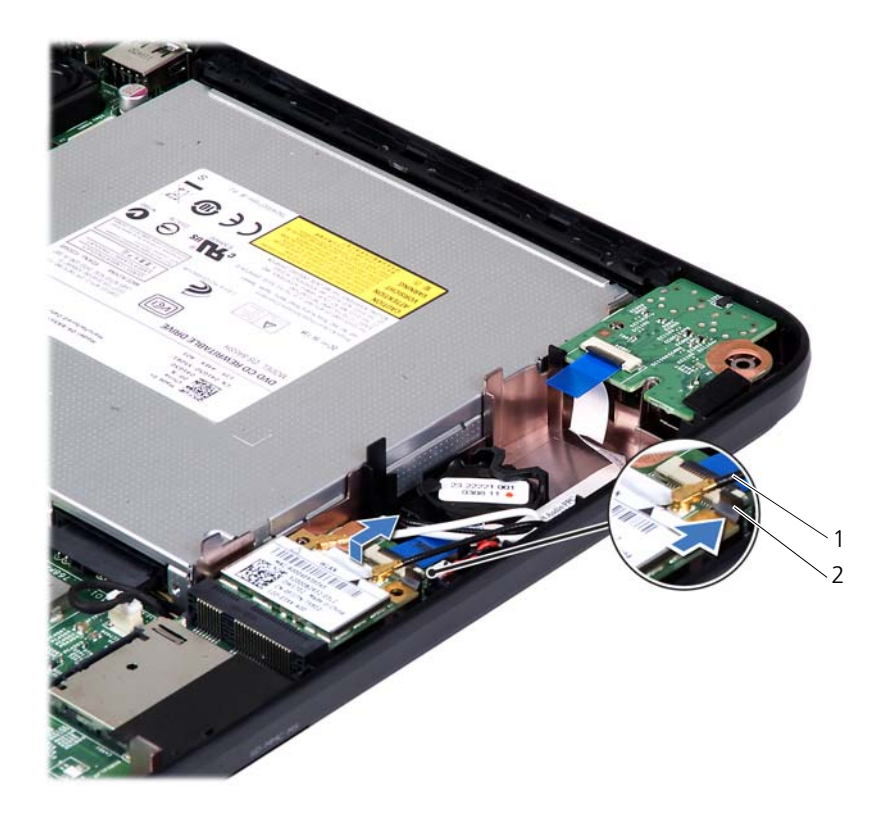

1 ミニカードアンテナケーブル(2) 2 タブ

#### **34** ワイヤレスミニカード

## <span id="page-34-0"></span>ミニカードの取り付け

- **1** 7 [ページの「作業を開始する前に」の](#page-6-3)手順に従ってください。
- **2** 新しいミニカードをパッケージから取り出します。
- 注意:カードを所定の位置に挿入するには、しっかりと均等に力を加えて ください。力を加えすぎると、コネクタが損傷する恐れがあります。
- 注意:コネクタは正しく挿入できるよう設計されています。抵抗を感じる 場合は、カードとシステム基板のコネクタを確認し、カードを再配置して ください。
- 注意:ミニカードへの損傷を避けるため、ケーブルをカードの下に置かな いでください。
	- **3** ミニカードコネクタをシステム基板のコネクタに 45 度の角度で挿入 します。
	- **4** カチッと所定の位置に収まるまで、ミニカードの片方の端を押さえます。
	- **5** 取り付けたミニカードに、適切なアンテナケーブルを接続します。次 の表に、お使いのコンピュータが対応しているミニカード用アンテナ ケーブルの色分けを示します。

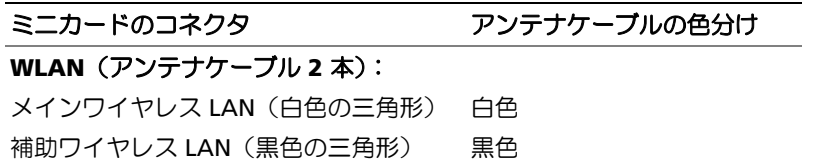

- **6** 26 [ページの「パームレストアセンブリの取り付け」](#page-25-1)の[手順](#page-25-2) 3 か[ら手](#page-25-3) [順](#page-25-3) 7 の手順に従ってください。
- **7** バッテリーを取り付けます。12 [ページの「バッテリーの取り付け」](#page-11-1)を参 照してください。
- 注意:コンピュータの電源を入れる前にすべてのネジを取り付け、コン ピュータ内部にネジが残っていないか確認します。コンピュータ内部にネ ジが残っていると、コンピュータに損傷を与える恐れがあります。
	- **8** 必要なドライバおよびユーティリティをコンピュータにインストー ルします。
- メモ:デル製品以外のミニカードを取り付ける場合は、適切なドライバお よびユーティリティをインストールする必要があります。

#### ワイヤレスミニカード
## オーディオボード

- 警告:コンピュータ内部の作業を始める前に、お使いのコンピュータに付 属しているガイドの安全にお使いいただくための注意事項をお読みくださ い。安全にお使いいただくためのベストプラクティスの追加情報に関して は、規制順守ホームページ www.dell.com/regulatory\_compliance をご覧く ださい。
- 注意:静電気による損傷を避けるため、静電気防止用リストバンドを使用 するか、または塗装されていない金属面(コンピュータの背面にあるコネ クタなど)に定期的に触れて、静電気を身体から除去してください。
- 注意:コンピュータシステムの修理は、資格を持っているサービス技術者 のみが行ってください。デルが許可していない修理による損傷は、保証で きません。
- 注意:コンピュータ内部の作業を始める前に、システム基板への損傷を防 ぐため、メインバッテリーを取り外します(11 [ページの「バッテリーの取](#page-10-0) [り外し」](#page-10-0)を参照)。

### オーディオボードの取り外し

- **1** 7 [ページの「作業を開始する前に」の](#page-6-0)手順に従ってください。
- **2** バッテリーを取り外します。11 [ページの「バッテリーの取り外し」](#page-10-0)を参 照してください。
- **3** 23 [ページの「パームレストアセンブリの取り外し」の](#page-22-0)[手順](#page-22-1) 3 か[ら手順](#page-24-0) 8 の手順に従ってください。
- **4** ミニカードアンテナケーブルをミニカードのコネクタから外します。 33 [ページの「ミニカードの取り外し」を](#page-32-0)参照してください。
- **5** オーディオボードケーブルをシステム基板のコネクタに固定している コネクタラッチを持ち上げて、オーディオボードケーブルを外します。
- **6** オーディオボードをコンピュータベースに固定しているタブを押し て外します。
- **7** オーディオボードを持ち上げてコンピュータベースから取り外します。

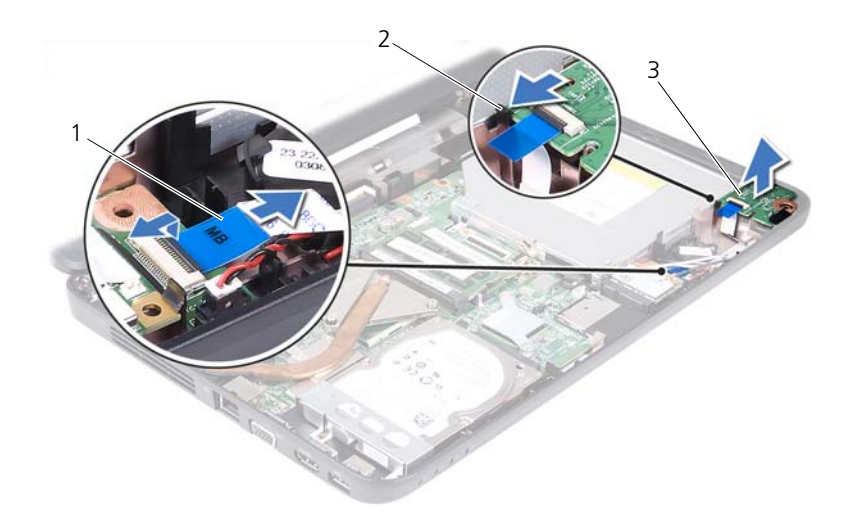

- 1 オーディオボードケーブル 2 タブ
- 3 オーディオボード

### オーディオボードの取り付け

- **1** 7 [ページの「作業を開始する前に」の](#page-6-0)手順に従ってください。
- **2** コンピュータベース上の位置合わせポストを使用してオーディオ ボードを配置し、カチッと所定の位置に収まるまで押し込みます。
- **3** オーディオボードケーブルをシステム基板のコネクタに接続します。 コネクタラッチを押し下げて、オーディオボードケーブルをシステム 基板のコネクタに固定します。
- **4** ミニカードアンテナケーブルをミニカードのコネクタに接続します。 35 [ページの「ミニカードの取り付け」を](#page-34-0)参照してください。
- **5** 26 [ページの「パームレストアセンブリの取り付け」](#page-25-0)[の手順](#page-25-1) 3 から[手順](#page-25-2) 7 の手順に従ってください。
- **6** バッテリーを取り付けます。12 [ページの「バッテリーの取り付け」](#page-11-0)を参 照してください。
- 注意:コンピュータの電源を入れる前にすべてのネジを取り付け、コン ピュータ内部にネジが残っていないか確認します。コンピュータ内部にネ ジが残っていると、コンピュータに損傷を与える恐れがあります。
- **38** オーディオボード

## コイン型電池

- 警告:コンピュータ内部の作業を始める前に、お使いのコンピュータに付 属しているガイドの安全にお使いいただくための注意事項をお読みくださ い。安全にお使いいただくためのベストプラクティスの追加情報に関して は、規制順守ホームページ www.dell.com/regulatory\_compliance をご覧く ださい。
- 注意:コンピュータシステムの修理は、資格を持っているサービス技術者 のみが行ってください。デルが許可していない修理による損傷は、保証で きません。
- 注意:静電気による損傷を避けるため、静電気防止用リストバンドを使用 するか、または塗装されていない金属面(コンピュータの背面にあるコネ クタなど)に定期的に触れて、静電気を身体から除去してください。
- 注意:コンピュータ内部の作業を始める前に、システム基板への損傷を防 ぐため、メインバッテリーを取り外します(11 [ページの「バッテリーの取](#page-10-0) [り外し」](#page-10-0)を参照)。

### コイン型電池の取り外し

- **1** 7 [ページの「作業を開始する前に」の](#page-6-0)手順に従ってください。
- **2** バッテリーを取り外します。11 [ページの「バッテリーの取り外し」](#page-10-0)を参 照してください。
- **3** 23 [ページの「パームレストアセンブリの取り外し」の](#page-22-0)[手順](#page-22-1) 3 か[ら手順](#page-24-0) 8 の手順に従ってください。

Inspiron 14-N4050 の場合:

- a オーディオボードケーブルをシステム基板のコネクタに固定して いるコネクタラッチを持ち上げて、オーディオボードケーブルを 外します。
- b システム基板のコネクタからコイン型電池ケーブルを外します。
- c コンピュータベース上の電池ソケットからコイン型電池を取り外 します。

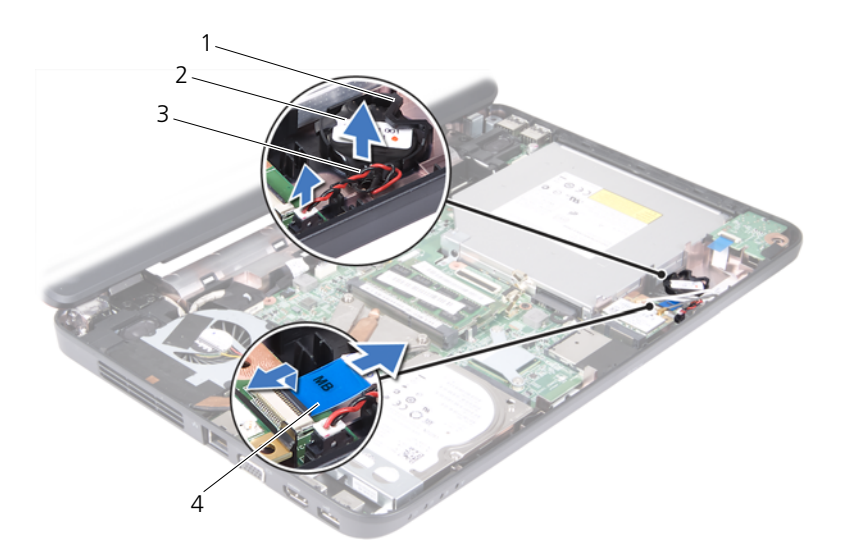

- 1 雷池ソケット 2 コイン型電池
- 3 コイン型電池ケーブル 4 オーディオボードケーブル

Inspiron M4040 の場合:

- a プラスチックスクライブを使ってコイン型電池をゆっくりと持ち 上げ、システム基板の電池ソケットから取り外します。
- b コイン型電池を持ち上げて、システム基板の電池ソケットから取 り除きます。

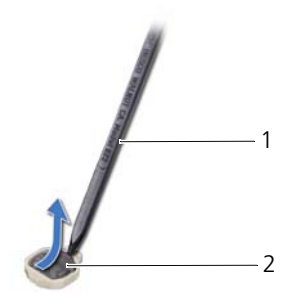

- 1 プラスチックスクライブ 2 コイン型電池
- **40** コイン型電池

### コイン型電池の取り付け

**1** 7 [ページの「作業を開始する前に」の](#page-6-0)手順に従ってください。 Inspiron M4040 の場合:

プラス側を上にして、コイン型電池をシステム基板の電池ソケットには め込みます。

Inspiron 14-N4050 の場合:

- a コンピュータベース上の電池ソケットにコイン型電池をはめ込み ます。
- b コイン型電池ケーブルをシステム基板のコネクタに接続します。
- c オーディオボードケーブルをシステム基板のコネクタに接続しま す。コネクタラッチを押し下げて、オーディオボードケーブルを システム基板のコネクタに固定します。
- **2** 26 [ページの「パームレストアセンブリの取り付け」の](#page-25-0)[手順](#page-25-1) 3 か[ら手順](#page-25-2) 7 の手順に従ってください。
- **3** バッテリーを取り付けます。12 [ページの「バッテリーの取り付け」](#page-11-0)を参 照してください。
- 注意:コンピュータの電源を入れる前にすべてのネジを取り付け、コン ピュータ内部にネジが残っていないか確認します。コンピュータ内部にネ ジが残っていると、コンピュータに損傷を与える恐れがあります。

#### コイン型電池

## USB ボード

- 警告:コンピュータ内部の作業を始める前に、お使いのコンピュータに付 属しているガイドの安全にお使いいただくための注意事項をお読みくださ い。安全にお使いいただくためのベストプラクティスの追加情報に関して は、規制順守ホームページ www.dell.com/regulatory\_compliance をご覧く ださい。
- 注意:静電気による損傷を防ぐため、静電気防止用リストバンドを使用す るか、コンピュータの塗装されていない金属面に触れて、身体の静電気を 除去してください。
- 注意:コンピュータシステムの修理は、資格を持っているサービス技術者 のみが行ってください。デルが許可していない修理による損傷は、保証で きません。
- 注意:コンピュータ内部の作業を始める前に、システム基板への損傷を防 ぐため、メインバッテリーを取り外します(11 [ページの「バッテリーの取](#page-10-0) [り外し」](#page-10-0)を参照)。

### <span id="page-42-0"></span>USB ボードの取り外し

- **1** 7 [ページの「作業を開始する前に」の](#page-6-0)手順に従って操作してください。
- **2** バッテリーを取り外します。11 [ページの「バッテリーの取り外し」](#page-10-0)を参 照してください。
- **3** 23 [ページの「パームレストアセンブリの取り外し」の](#page-22-0)[手順](#page-22-1) 3 か[ら手順](#page-24-0) 8 の手順に従ってください。
- **4** オプティカルドライブを取り外します。21 [ページの「オプティカル](#page-20-0) [ドライブの取り外し」](#page-20-0)を参照してください。
- **5** USB ボードケーブルをシステム基板のコネクタに固定しているコネク タラッチを持ち上げて、USB ボードケーブルを外します。
- **6** USB ボードをコンピュータベースに固定しているネジを外します。
- **7** USB ボードを斜めに持ち上げて、USB ボードのコネクタをコンピュー タベースのスロットから取り外します。

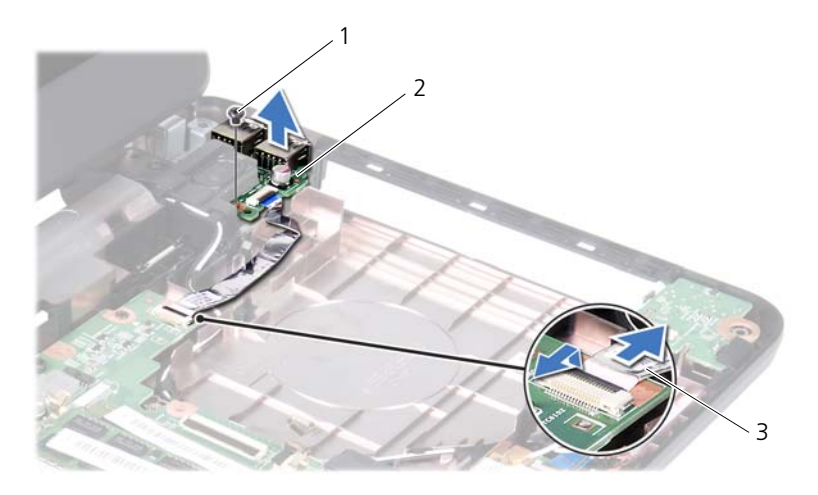

1 ネジ 2 USB ボード

<span id="page-43-0"></span>3 USB ボードケーブル

### USB ボードの取り付け

- **1** 7 [ページの「作業を開始する前に」](#page-6-0)の手順に従って操作してください。
- **2** USB ボードのコネクタをコンピュータベースのスロットに挿入し、USB ボードのネジ穴とコンピュータベースのネジ穴の位置を合わせます。
- **3** USB ボードをコンピュータベースに固定するネジを取り付けます。
- **4** USB ボードケーブルをシステム基板のコネクタに接続します。コネク タラッチを押し下げて、USB ボードケーブルをシステム基板のコネク タに固定します。
- **5** オプティカルドライブを取り付けます。22 [ページの「オプティカル](#page-21-0) [ドライブの取り付け」](#page-21-0)を参照してください。
- **6** 26 [ページの「パームレストアセンブリの取り付け」](#page-25-0)[の手順](#page-25-1) 3 から[手順](#page-25-2) 7 の手順に従ってください。
- **7** バッテリーを取り付けます。12 [ページの「バッテリーの取り付け」](#page-11-0)を参 照してください。
- 注意:コンピュータの電源を入れる前にすべてのネジを取り付け、コン ピュータ内部にネジが残っていないか確認します。コンピュータ内部にネ ジが残っていると、コンピュータに損傷を与える恐れがあります。

## サーマル冷却アセンブリ

- 警告:コンピュータ内部の作業を始める前に、お使いのコンピュータに付 属しているガイドの安全にお使いいただくための注意事項をお読みくださ い。安全にお使いいただくためのベストプラクティスの追加情報に関して は、規制順守ホームページ www.dell.com/regulatory\_compliance をご覧く ださい。
- 注意:コンピュータシステムの修理は、資格を持っているサービス技術者 のみが行ってください。デルが許可していない修理による損傷は、保証で きません。
- 注意:静電気による損傷を避けるため、静電気防止用リストバンドを使用 するか、または塗装されていない金属面(コンピュータの背面にあるコネ クタなど)に定期的に触れて、静電気を身体から除去してください。
- 注意:コンピュータ内部の作業を始める前に、システム基板への損傷を防 ぐため、メインバッテリーを取り外します(11 [ページの「バッテリーの取](#page-10-0) [り外し」](#page-10-0)を参照)。
- シ メモ:ファンケーブルの位置およびサーマル冷却アセンブリの寸法は、コ ンピュータを購入したときの選択内容によって異なります。

### <span id="page-44-0"></span>サーマル冷却アセンブリの取り外し

- **1** 7 [ページの「作業を開始する前に」の](#page-6-0)手順に従ってください。
- **2** バッテリーを取り外します。11 [ページの「バッテリーの取り外し」](#page-10-0)を参 照してください。
- **3** 23 [ページの「パームレストアセンブリの取り外し」](#page-22-0)の[手順](#page-22-1) 3 か[ら手](#page-24-0) [順](#page-24-0) 8 の手順に従ってください。
- **4** ファンケーブルをシステム基板のコネクタから外します。
- **5** 番号順(サーマル冷却アセンブリに記されている)に、サーマル冷却ア センブリをシステム基板に固定している 4 本の拘束ネジを緩めます。
- **6** サーマル冷却アセンブリを持ち上げて、コンピュータから取り外します。

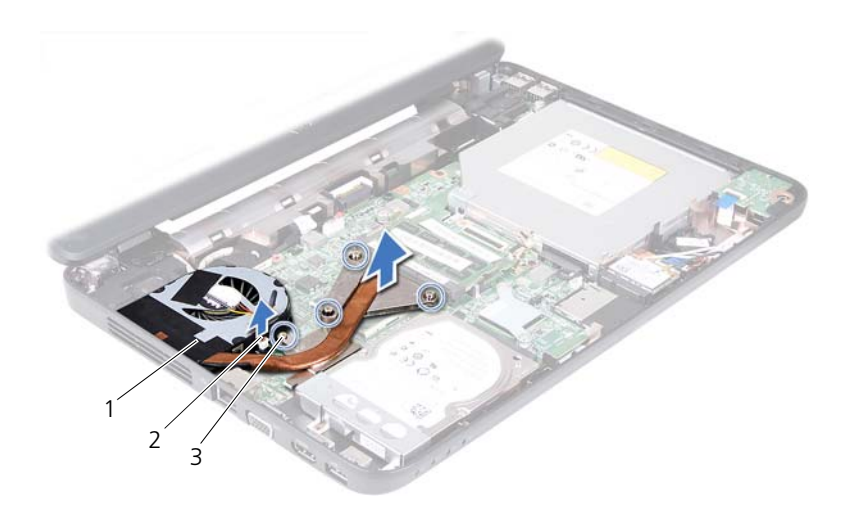

- 1 サーマル冷却アセンブリ 2 ファンケーブル
- <span id="page-45-0"></span>3 拘束ネジ(4)

### サーマル冷却アセンブリの取り付け

- **1** 7 [ページの「作業を開始する前に」の](#page-6-0)手順に従ってください。
- **2** サーマル冷却アセンブリの 4 本の拘束ネジとシステム基板のネジ穴 の位置を合わせ、番号順(サーマル冷却アセンブリに記されている) にネジを締めます。
- **3** ファンケーブルをシステム基板のコネクタに接続します。
- **4** 26 [ページの「パームレストアセンブリの取り付け」](#page-25-0)[の手順](#page-25-1) 3 から[手順](#page-25-2) 7 の手順に従ってください。
- **5** バッテリーを取り付けます。12 [ページの「バッテリーの取り付け」](#page-11-0)を参 照してください。
- 注意:コンピュータの電源を入れる前にすべてのネジを取り付け、コン ピュータ内部にネジが残っていないか確認します。コンピュータ内部にネ ジが残っていると、コンピュータに損傷を与える恐れがあります。

## プロセッサモジュール (Inspiron 14-N4050 のみ)

警告:コンピュータ内部の作業を始める前に、お使いのコンピュータに付 属しているガイドの安全にお使いいただくための注意事項をお読みくださ い。安全にお使いいただくためのベストプラクティスの追加情報に関して は、規制順守ホームページ www.dell.com/regulatory\_compliance をご覧く ださい。

- 注意:コンピュータシステムの修理は、資格を持っているサービス技術者 のみが行ってください。デルが許可していない修理による損傷は、保証で きません。
- 注意:静電気による損傷を避けるため、静電気防止用リストバンドを使用 するか、または塗装されていない金属面(コンピュータの背面にあるコネ クタなど)に定期的に触れて、静電気を身体から除去してください。

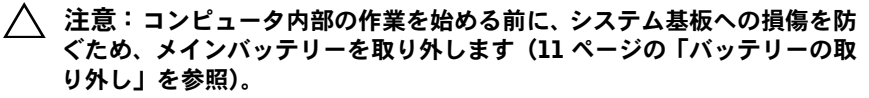

注意:コンポーネントおよびカードは端を持ち、ピンまたは接点には触れ ないでください。

### <span id="page-46-0"></span>プロセッサモジュールの取り外し

- **1** 7 [ページの「作業を開始する前に」の](#page-6-0)手順に従ってください。
- **2** バッテリーを取り外します。11 [ページの「バッテリーの取り外し」](#page-10-0)を参 照してください。
- **3** 23 [ページの「パームレストアセンブリの取り外し」の](#page-22-0)[手順](#page-22-1) 3 か[ら手順](#page-24-0) 8 の手順に従ってください。
- **4** サーマル冷却アセンブリを取り外します。45 [ページの「サーマル冷](#page-44-0) [却アセンブリの取り外し」を](#page-44-0)参照してください。
- **5** ZIF ソケットを緩めるには、細めのマイナスドライバを使用して、ZIF ソ ケットカムネジをそれ以上回せなくなるまで反時計回りに回します。
- 注意:プロセッサの冷却効果を最大にするため、プロセッササーマル冷却 アセンブリの放熱部分に触れないでください。皮脂が付くとサーマルパッ ドの放熱能力が低下する場合があります。
- 注意:プロセッサモジュールを取り外すには、モジュールをまっすぐ持ち 上げてください。プロセッサモジュールのピンが曲がらないよう注意して ください。
	- **6** プロセッサモジュールを ZIF ソケットから持ち上げます。

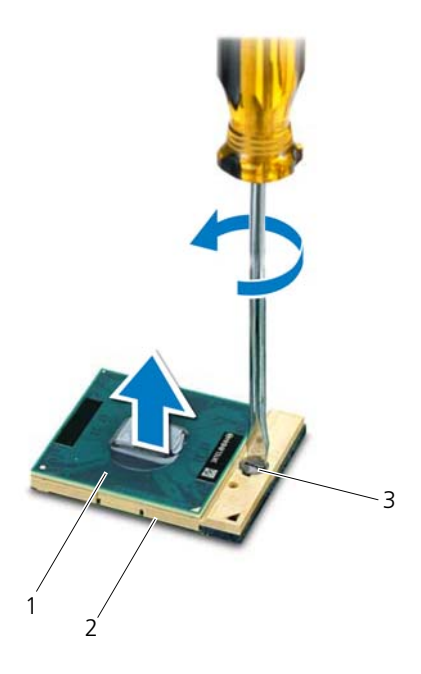

1 プロセッサモジュール 2 ZIF ソケット

3 ZIF ソケットカムネジ

## <span id="page-48-0"></span>プロセッサモジュールの取り付け

- **1** 7 [ページの「作業を開始する前に」の](#page-6-0)手順に従ってください。
- メモ: 新しいプロセッサを取り付ける場合には、サーマルパッドが取り付 けられた新しいサーマルアセンブリを受け取るか、適切な取り付け方法が 図解されているマニュアル付きの新しいサーマルパッドを受け取ります。
- **2** プロセッサモジュールのピン 1 の角を、ZIF ソケットのピン 1 の角に 合わせ、プロセッサモジュールを挿入します。
- **メモ:**プロセッサモジュールのピン 1 の角には、ZIF ソケットのピン 1 の 角の三角に合わせるための三角があります。

プロセッサモジュールが正しく装着されると、4 つの角がすべて同じ 高さになります。モジュールの 1 つまたは複数の角が他の角より高い 場合、モジュールは正しく装着されていません。

- 注意:プロセッサへの損傷を防ぐため、カムネジを回す際はプロセッサに 垂直になるようにドライバを握ってください。
	- **3** カムネジを時計回りに回して ZIF ソケットを締め、プロセッサモジュー ルをシステム基板に固定します。
	- **4** サーマル冷却アセンブリを取り付けます。46 [ページの「サーマル冷](#page-45-0) [却アセンブリの取り付け」を](#page-45-0)参照してください。
	- **5** 26 [ページの「パームレストアセンブリの取り付け」の](#page-25-0)[手順](#page-25-1) 3 か[ら手順](#page-25-2) 7 の手順に従ってください。
	- **6** バッテリーを取り付けます。12 [ページの「バッテリーの取り付け」](#page-11-0)を参 照してください。
- 注意:コンピュータの電源を入れる前にすべてのネジを取り付け、コン ピュータ内部にネジが残っていないか確認します。コンピュータ内部にネ ジが残っていると、コンピュータに損傷を与える恐れがあります。

### プロセッサモジュール (Inspiron 14-N4050 のみ)

## ヒンジカバー

- 警告:コンピュータ内部の作業を始める前に、お使いのコンピュータに付 属しているガイドの安全にお使いいただくための注意事項をお読みくださ い。安全にお使いいただくためのベストプラクティスの追加情報に関して は、規制順守ホームページ www.dell.com/regulatory\_compliance をご覧く ださい。
- 注意:コンピュータシステムの修理は、資格を持っているサービス技術者 のみが行ってください。デルが許可していない修理による損傷は、保証で きません。
- 注意:静電気による損傷を避けるため、静電気防止用リストバンドを使用 するか、または塗装されていない金属面(コンピュータの背面にあるコネ クタなど)に定期的に触れて、静電気を身体から除去してください。
- 注意:コンピュータ内部の作業を始める前に、システム基板への損傷を防 ぐため、メインバッテリーを取り外します(11 [ページの「バッテリーの取](#page-10-0) [り外し」](#page-10-0)を参照)。

### ヒンジカバーの取り外し

- <span id="page-50-0"></span>**1** 7 [ページの「作業を開始する前に」](#page-6-0)の手順に従ってください。
- **2** バッテリーを取り外します。11 [ページの「バッテリーの取り外し」](#page-10-0)を参 照してください。
- **3** ヒンジカバーをコンピュータベースに固定している 2 本のネジを外 します。

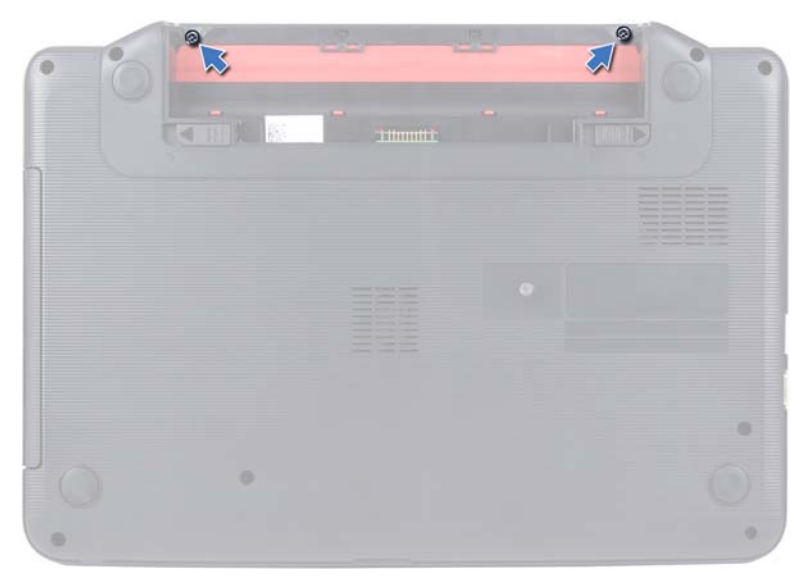

- コンピュータを裏返します。
- ヒンジカバーをコンピュータベースから取り外します。

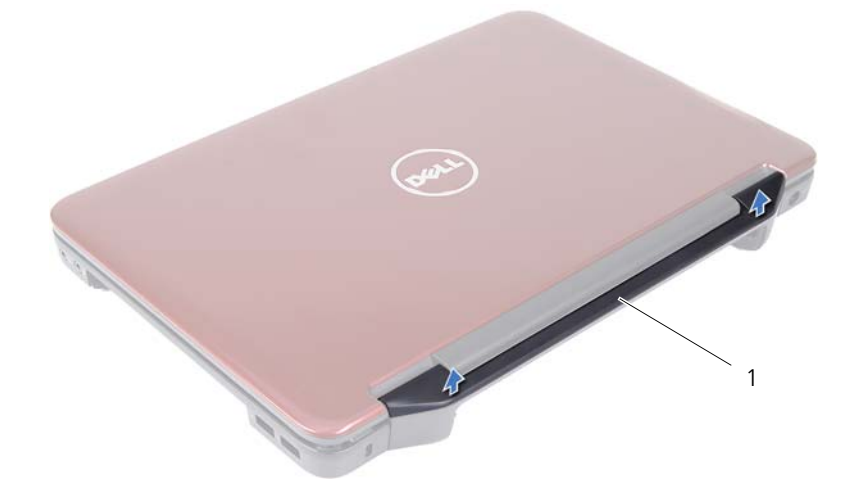

ヒンジカバー

### <span id="page-52-0"></span>ヒンジカバーの取り付け

- **1** 7 [ページの「作業を開始する前に」の](#page-6-0)手順に従ってください。
- **2** ヒンジカバーのタブとコンピュータベースのスロットの位置を合わ せ、ヒンジカバーを所定の位置にはめ込みます。
- **3** コンピュータを裏返します。
- **4** ヒンジカバーをコンピュータベースに固定する 2 本のネジを取り付け ます。
- **5** バッテリーを取り付けます。12 [ページの「バッテリーの取り付け」](#page-11-0)を参 照してください。
- 注意:コンピュータの電源を入れる前にすべてのネジを取り付け、コン ピュータ内部にネジが残っていないか確認します。コンピュータ内部にネ ジが残っていると、コンピュータに損傷を与える恐れがあります。

#### ヒンジカバー

## ディスプレイ

- 警告:コンピュータ内部の作業を始める前に、お使いのコンピュータに付 属しているガイドの安全にお使いいただくための注意事項をお読みくださ い。安全にお使いいただくためのベストプラクティスの追加情報に関して は、規制順守ホームページ www.dell.com/regulatory\_compliance をご覧く ださい。
- 注意:コンピュータシステムの修理は、資格を持っているサービス技術者 のみが行ってください。デルが許可していない修理による損傷は、保証で きません。
- 注意:静電気による損傷を避けるため、静電気防止用リストバンドを使用 するか、または塗装されていない金属面(コンピュータの背面にあるコネ クタなど)に定期的に触れて、静電気を身体から除去してください。
- 注意:コンピュータ内部の作業を始める前に、システム基板への損傷を防 ぐため、メインバッテリーを取り外します(11 [ページの「バッテリーの取](#page-10-0) [り外し」](#page-10-0)を参照)。

### ディスプレイアセンブリ

#### <span id="page-54-1"></span><span id="page-54-0"></span>ディスプレイアセンブリの取り外し

- **1** 7 [ページの「作業を開始する前に」の](#page-6-0)手順に従ってください。
- **2** バッテリーを取り外します。11 [ページの「バッテリーの取り外し」](#page-10-0)を参 照してください。
- **3** 23 [ページの「パームレストアセンブリの取り外し」の](#page-22-0)[手順](#page-22-1) 3 か[ら手順](#page-24-0) 8 の手順に従ってください。
- **4** オプティカルドライブを取り外します。21 [ページの「オプティカル](#page-20-0) [ドライブの取り外し」](#page-20-0)を参照してください。
- **5** USB ボードを取り外します。43 ページの「USB [ボードの取り外し」](#page-42-0)を参 照してください。
- **6** ヒンジカバーを取り外します。51 [ページの「ヒンジカバーの取り外](#page-50-0) [し」を](#page-50-0)参照してください。
- **7** ディスプレイケーブルをシステム基板のコネクタから外します。

#### ディスプレイ **55**

- ミニカードアンテナケーブルをミニカードのコネクタから外します。
- ディスプレイケーブルとミニカードアンテナケーブルの配線方法を 書き留めておき、ケーブルを配線ガイドから外します。

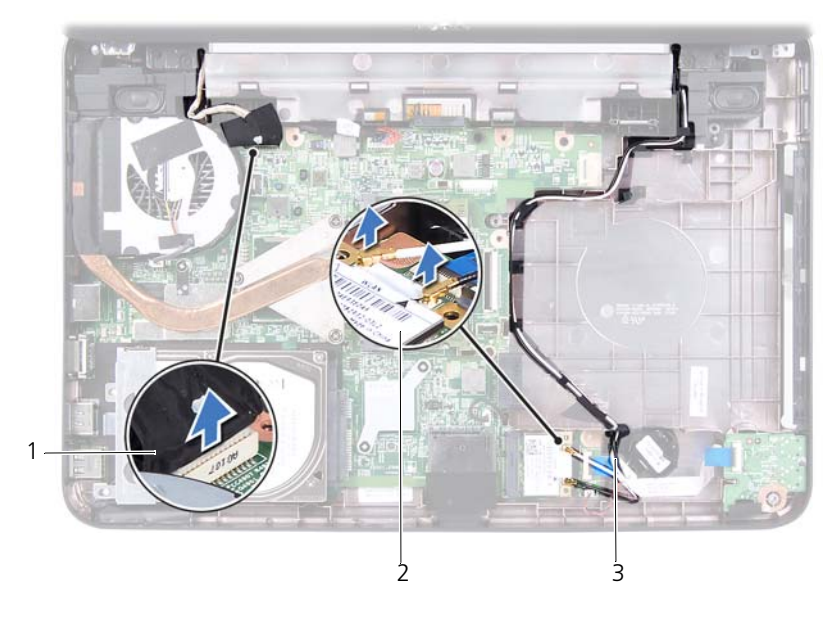

- ディスプレイケーブル 2 ミニカード
- ミニカードアンテナケーブル
- ディスプレイアセンブリをコンピュータベースに固定している 2 本の ネジを外します。
- ディスプレイアセンブリを持ち上げて、コンピュータベースから取り 外します。

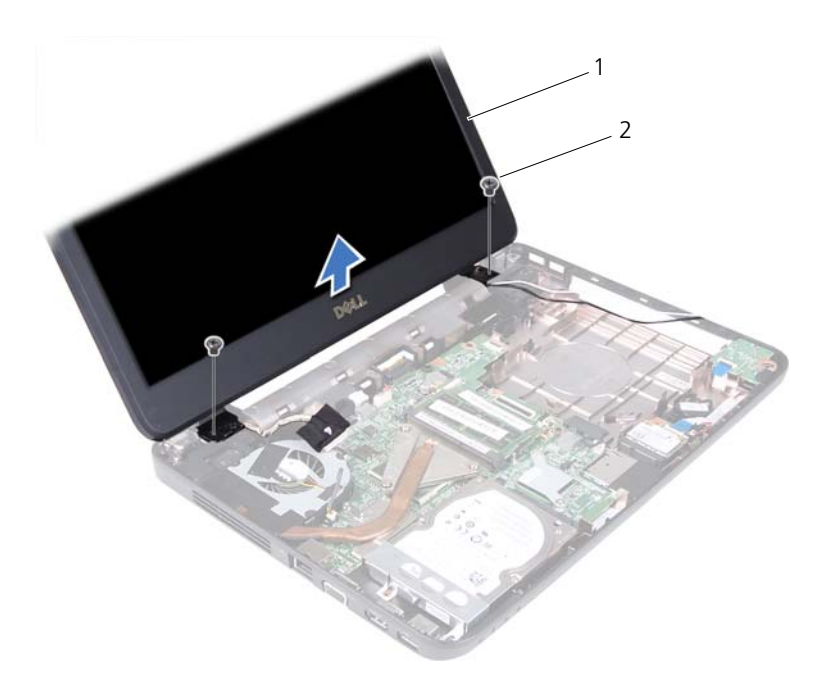

ディスプレイアセンブリ 2 ネジ(2)

#### <span id="page-56-1"></span><span id="page-56-0"></span>ディスプレイアセンブリの取り付け

- 7 [ページの「作業を開始する前に」の](#page-6-0)手順に従ってください。
- ディスプレイアセンブリを配置し、コンピュータベースにディスプレ イアセンブリを固定する 2 本のネジを取り付けます。
- ディスプレイケーブルとミニカードアンテナケーブルを、配線ガイドを 通して配線します。
- ディスプレイケーブルをシステム基板のコネクタに接続します。
- ミニカードアンテナケーブルをミニカードに接続します。
- ヒンジカバーを取り付けます。53 [ページの「ヒンジカバーの取り付](#page-52-0) [け」を](#page-52-0)参照してください。
- USB ボードを取り付けます。44 ページの「USB [ボードの取り付け」](#page-43-0)を参 照してください。
- オプティカルドライブを取り付けます。22 [ページの「オプティカル](#page-21-0) [ドライブの取り付け」](#page-21-0)を参照してください。
- **9** 26 [ページの「パームレストアセンブリの取り付け」](#page-25-0)[の手順](#page-25-1) 3 から[手順](#page-25-2) 7 の手順に従ってください。
- **10** バッテリーを取り付けます。12 [ページの「バッテリーの取り付け」](#page-11-0)を参 照してください。
- 注意:コンピュータの電源を入れる前にすべてのネジを取り付け、コン ピュータ内部にネジが残っていないか確認します。コンピュータ内部にネ ジが残っていると、コンピュータに損傷を与える恐れがあります。

## ディスプレイベゼル

### <span id="page-57-1"></span><span id="page-57-0"></span>ディスプレイベゼルの取り外し

- **1** 7 [ページの「作業を開始する前に」の](#page-6-0)手順に従ってください。
- **2** ディスプレイアセンブリを取り外します。55 [ページの「ディスプレ](#page-54-0) [イアセンブリの取り外し」を](#page-54-0)参照してください。
- 注意:ディスプレイベゼルは非常に壊れやすい部品です。ディスプレイベ ゼルへの損傷を防ぐため、取り外しには注意してください。
	- **3** 指先を使って、ディスプレイベゼルの内側の端をてこの要領で慎重に 持ち上げます。
	- **4** ディスプレイベゼルを取り外します。

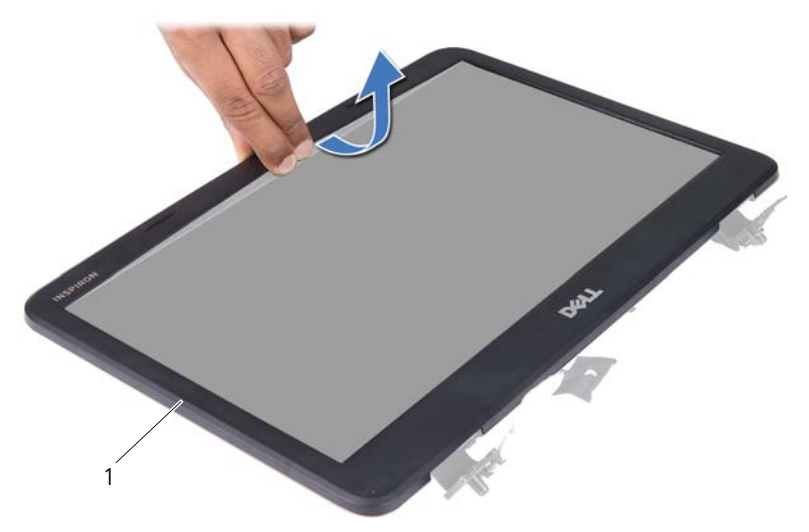

1 ディスプレイベゼル

#### <span id="page-58-1"></span><span id="page-58-0"></span>ディスプレイベゼルの取り付け

- **1** 7 [ページの「作業を開始する前に」の](#page-6-0)手順に従ってください。
- **2** ディスプレイパネルの上にディスプレイベゼルを再びセットし、慎重 に所定の位置にはめ込みます。
- **3** ディスプレイアセンブリを取り付けます。57 [ページの「ディスプレ](#page-56-0) [イアセンブリの取り付け」を](#page-56-0)参照してください。
- 注意:コンピュータの電源を入れる前にすべてのネジを取り付け、コン ピュータ内部にネジが残っていないか確認します。コンピュータ内部にネ ジが残っていると、コンピュータに損傷を与える恐れがあります。

## ディスプレイパネル

#### ディスプレイパネルの取り外し

- **1** 7 [ページの「作業を開始する前に」の](#page-6-0)手順に従ってください。
- **2** ディスプレイアセンブリを取り外します。55 [ページの「ディスプレ](#page-54-0) [イアセンブリの取り外し」を](#page-54-0)参照してください。
- **3** ディスプレイベゼルを取り外します。58 [ページの「ディスプレイベゼ](#page-57-0) [ルの取り外し」](#page-57-0)を参照してください。
- **4** カメラケーブルをカメラモジュール上のコネクタから取り外します。 65 [ページの「カメラモジュールの取り外し」](#page-64-0)を参照してください。
- **5** ディスプレイケーブルとミニカードアンテナケーブルの配線方法を 書き留めておき、ディスプレイヒンジの配線ガイドから外します。
- **6** ディスプレイパネルをディスプレイカバーに固定している 6 本のネ ジを外します。

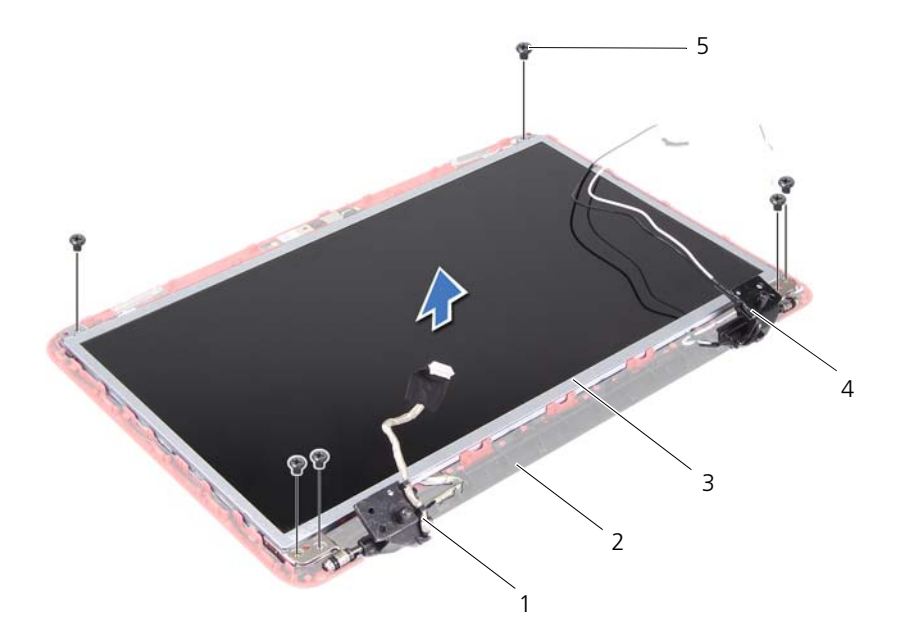

- ディスプレイケーブル 2 ディスプレイカバー
- 
- ネジ(6)
- 
- 3 ディスプレイパネル 4 ミニカードアンテナケーブル
- ディスプレイパネルをディスプレイカバーから持ち上げて外します。
- ディスプレイパネルブラケットをディスプレイパネルに固定してい る 4 本のネジ(両側に各 2 本)を外します。

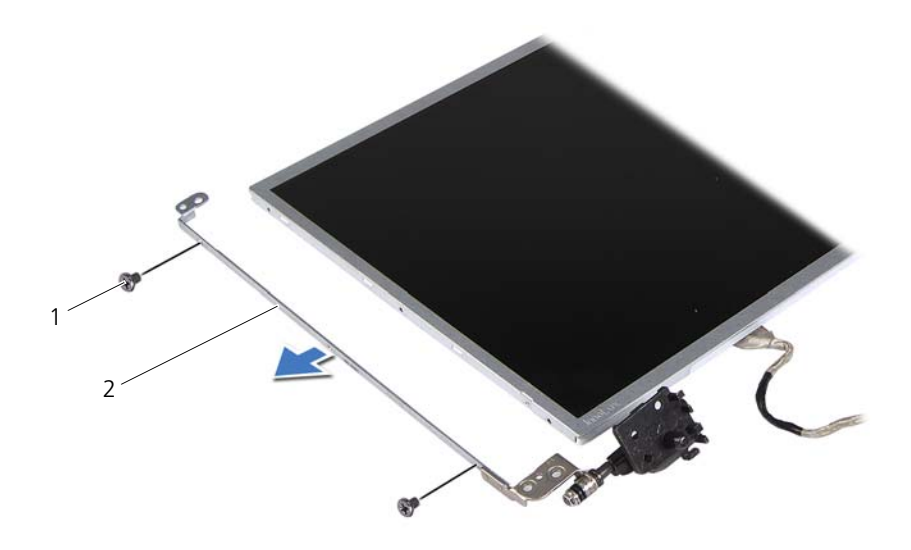

- 1 ネジ(4) 2 ディスプレイパネルブラ ケット(2)
- **9** ディスプレイパネルを裏返しにして、清潔な場所に置きます。
- **10** ディスプレイケーブルをディスプレイボードコネクタに固定している テープを剥がし、ディスプレイケーブルを持ち上げて取り外します。
- **11** ディスプレイケーブルの配線方法を書き留めておき、ディスプレイパ ネルの背面からディスプレイケーブルを取り外します。

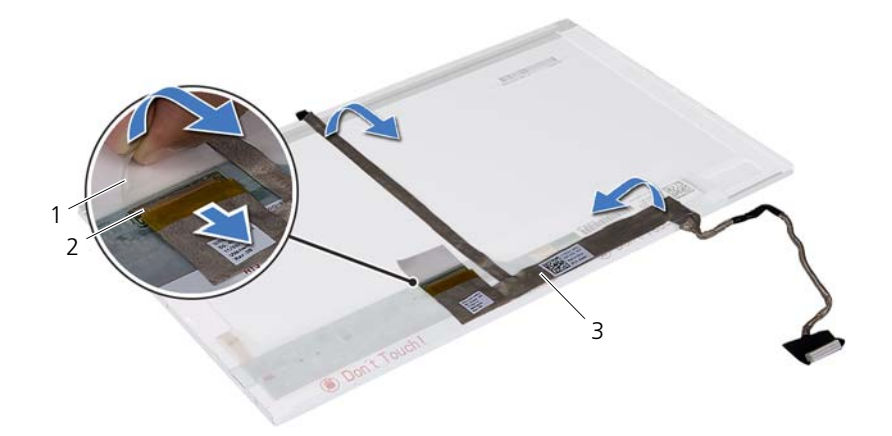

テープ 2 ディスプレイボードコネクタ

ディスプレイケーブル

### ディスプレイパネルの取り付け

- 7 [ページの「作業を開始する前に」の](#page-6-0)手順に従ってください。
- ディスプレイパネルの背面にディスプレイケーブルを取り付けます。
- ディスプレイボードコネクタにディスプレイケーブルを接続し、テー プで固定します。
- ディスプレイパネルを裏返します。
- ディスプレイパネルブラケットのネジ穴とディスプレイパネルのネ ジ穴の位置を合わせ、4 本のネジ(両側に各 2 本)を取り付けます。
- ディスプレイパネルのネジ穴とディスプレイカバーのネジ穴の位置 を合わせ、6 本のネジを取り付けます。
- ディスプレイケーブルとミニカードアンテナケーブルを、ディスプレ イヒンジの配線ガイドを通して配線します。
- カメラケーブルをカメラモジュールのコネクタに接続します。 [ページの「カメラモジュールの取り付け」を](#page-65-0)参照してください。
- ディスプレイベゼルを取り付けます。59 [ページの「ディスプレイベゼ](#page-58-0) [ルの取り付け」](#page-58-0)を参照してください。
- ディスプレイ
- **10** ディスプレイアセンブリを取り付けます。57 [ページの「ディスプレ](#page-56-0) [イアセンブリの取り付け」を](#page-56-0)参照してください。
- 注意:コンピュータの電源を入れる前にすべてのネジを取り付け、コン ピュータ内部にネジが残っていないか確認します。コンピュータ内部にネ ジが残っていると、コンピュータに損傷を与える恐れがあります。

#### ディスプレイ

## カメラモジュール

- 警告:コンピュータ内部の作業を始める前に、お使いのコンピュータに付 属しているガイドの安全にお使いいただくための注意事項をお読みくださ い。安全にお使いいただくためのベストプラクティスの追加情報に関して は、規制順守ホームページ www.dell.com/regulatory\_compliance をご覧く ださい。
- 注意:コンピュータシステムの修理は、資格を持っているサービス技術者 のみが行ってください。デルが許可していない修理による損傷は、保証で きません。
- 注意:静電気による損傷を避けるため、静電気防止用リストバンドを使用 するか、または塗装されていない金属面(コンピュータの背面にあるコネ クタなど)に定期的に触れて、静電気を身体から除去してください。
- 注意:コンピュータ内部の作業を始める前に、システム基板への損傷を防 ぐため、メインバッテリーを取り外します(11 [ページの「バッテリーの取](#page-10-0) [り外し」](#page-10-0)を参照)。

### <span id="page-64-0"></span>カメラモジュールの取り外し

- **1** 7 [ページの「作業を開始する前に」の](#page-6-0)手順に従ってください。
- **2** バッテリーを取り外します。11 [ページの「バッテリーの取り外し」](#page-10-0)を参 照してください。
- **3** 23 [ページの「パームレストアセンブリの取り外し」の](#page-22-0)[手順](#page-22-1) 3 か[ら手順](#page-24-0) 8 の手順に従ってください。
- **4** オプティカルドライブを取り外します。21 [ページの「オプティカル](#page-20-0) [ドライブの取り外し」](#page-20-0)を参照してください。
- **5** USB ボードを取り外します。43 ページの「USB [ボードの取り外し」](#page-42-0)を参 照してください。
- **6** ヒンジカバーを取り外します。51 [ページの「ヒンジカバーの取り外](#page-50-0) [し」を](#page-50-0)参照してください。
- **7** ディスプレイアセンブリを取り外します。55 [ページの「ディスプレ](#page-54-1) [イアセンブリの取り外し」を](#page-54-1)参照してください。
- **8** ディスプレイベゼルを取り外します。58 [ページの「ディスプレイベ](#page-57-1) [ゼルの取り外し」を](#page-57-1)参照してください。
- カメラケーブルをカメラモジュール上のコネクタから取り外します。
- カメラモジュールをディスプレイカバーに固定しているタブを外し、カ メラモジュールを持ち上げてディスプレイカバーから取り外します。

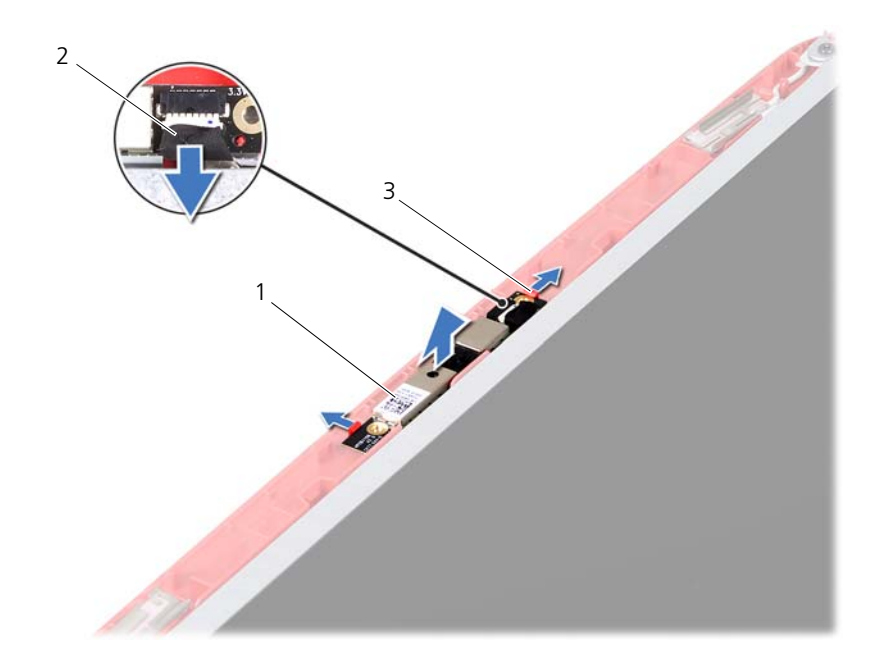

- カメラモジュール 2 カメラケーブル
	-

<span id="page-65-0"></span>タブ(2)

### カメラモジュールの取り付け

- 7 [ページの「作業を開始する前に」の](#page-6-0)手順に従ってください。
- カメラケーブルをカメラモジュールのコネクタに接続します。
- ディスプレイカバー上の位置合わせポストを使用してカメラモ ジュールを配置し、所定の位置にはめ込みます。
- ディスプレイベゼルを取り付けます。59 [ページの「ディスプレイベゼ](#page-58-1) [ルの取り付け」](#page-58-1)を参照してください。
- カメラモジュール
- **5** ディスプレイアセンブリを取り付けます。57 [ページの「ディスプレ](#page-56-1) [イアセンブリの取り付け」を](#page-56-1)参照してください。
- **6** ヒンジカバーを取り付けます。53 [ページの「ヒンジカバーの取り付](#page-52-0) [け」を](#page-52-0)参照してください。
- **7** USB ボードを取り付けます。44 ページの「USB [ボードの取り付け」](#page-43-0)を参 照してください。
- **8** オプティカルドライブを取り付けます。22 [ページの「オプティカル](#page-21-0) [ドライブの取り付け」](#page-21-0)を参照してください。
- **9** 26 [ページの「パームレストアセンブリの取り付け」の](#page-25-0)[手順](#page-25-1) 3 か[ら手順](#page-25-2) 7 の手順に従ってください。
- **10** バッテリーを取り付けます。12 [ページの「バッテリーの取り付け」](#page-11-0)を参 照してください。
- 注意:コンピュータの電源を入れる前にすべてのネジを取り付け、コン ピュータ内部にネジが残っていないか確認します。コンピュータ内部にネ ジが残っていると、コンピュータに損傷を与える恐れがあります。

#### カメラモジュール

## システム基板

- 警告:コンピュータ内部の作業を始める前に、お使いのコンピュータに付 属しているガイドの安全にお使いいただくための注意事項をお読みくださ い。安全にお使いいただくためのベストプラクティスの追加情報に関して は、規制順守ホームページ www.dell.com/regulatory\_compliance をご覧く ださい。
- 注意:コンピュータシステムの修理は、資格を持っているサービス技術者 のみが行ってください。デルが許可していない修理による損傷は、保証で きません。
- 注意:静電気による損傷を避けるため、静電気防止用リストバンドを使用 するか、または塗装されていない金属面(コンピュータの背面にあるコネ クタなど)に定期的に触れて、静電気を身体から除去してください。
- 注意:コンピュータ内部の作業を始める前に、システム基板への損傷を防 ぐため、メインバッテリーを取り外します(11 [ページの「バッテリーの取](#page-10-0) [り外し」](#page-10-0)を参照)。
- 注意:コンポーネントおよびカードは端を持ち、ピンまたは接点には触れ ないでください。

### システム基板の取り外し

- **1** 7 [ページの「作業を開始する前に」の](#page-6-0)手順に従ってください。
- **2** 挿入されているカードを押して、3-in-1 メディアカードリーダーから 取り出します。
- **3** バッテリーを取り外します。11 [ページの「バッテリーの取り外し」](#page-10-0)を参 照してください。
- **4** キーボードを取り外します。13 [ページの「キーボードの取り外し」](#page-12-0)を参 照してください。
- **5** メモリモジュールを取り外します。17 [ページの「メモリモジュール](#page-16-0) [の取り外し」](#page-16-0)を参照してください。
- **6** オプティカルドライブを取り外します。21 [ページの「オプティカル](#page-20-0) [ドライブの取り外し」](#page-20-0)を参照してください。
- **7** 23 [ページの「パームレストアセンブリの取り外し」の](#page-22-0)[手順](#page-22-1) 3 か[ら手順](#page-24-0) 8 の手順に従ってください。
- ミニカードを取り外します。33 [ページの「ミニカードの取り外し」](#page-32-0)を参 照してください。
- 30 [ページの「ハードドライブの取り外し」](#page-29-0)の[手順](#page-29-1) 4 から[手順](#page-29-2) 5 の手 順に従ってください。
- サーマル冷却アセンブリを取り外します。45 [ページの「サーマル冷](#page-44-0) [却アセンブリの取り外し」を](#page-44-0)参照してください。
- プロセッサを取り外します。47 [ページの「プロセッサモジュールの](#page-46-0) [取り外し」を](#page-46-0)参照してください。
- ディスプレイケーブル、スピーカーケーブル、オーディオボードケー ブル、USB ボードケーブル、コイン型電池ケーブル、および AC アダ プタケーブルを、システム基板のコネクタから外します。

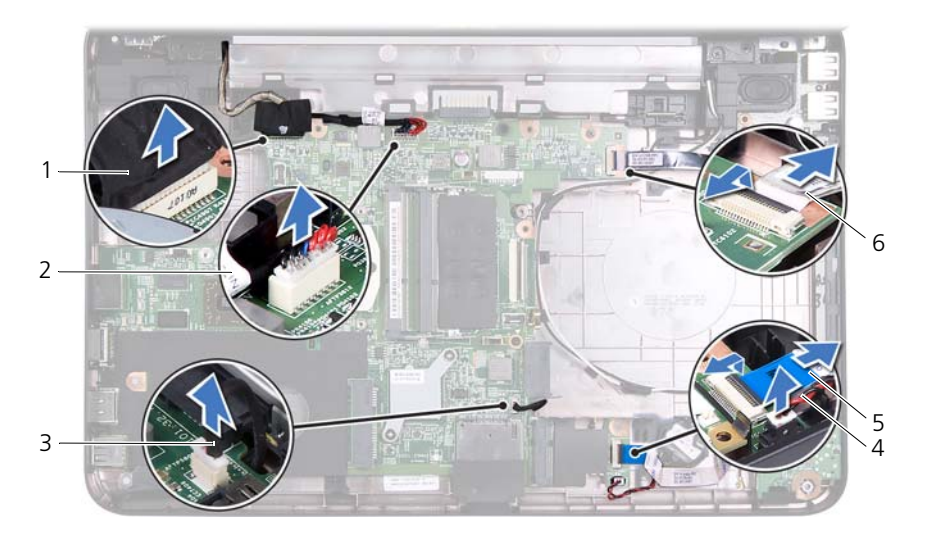

- ディスプレイケーブル 2 AC アダプタケーブル
- 3 スピーカーケーブル 4 コイン型電池ケーブル
- オーディオボードケーブル 6 USB ボードケーブル
- 
- -
- システム基板をコンピュータベースに固定している 2 本のネジを外 します。
- システム基板を斜めに持ち上げて、システム基板のコネクタをコン ピュータベースのスロットから取り外します。
- システム基板

■ メモ: システム基板の寸法およびシステム基板のコンポーネントの位置 は、コンピュータを購入したときの選択内容によって異なります。

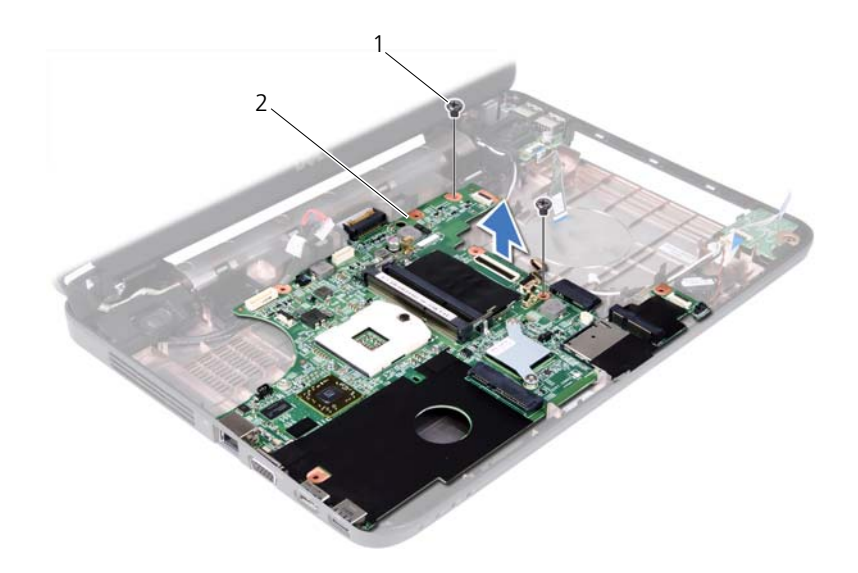

- 
- 1 ネジ (2) 2 システム基板

### システム基板の取り付け

- **1** 7 [ページの「作業を開始する前に」の](#page-6-0)手順に従ってください。
- **2** システム基板のコネクタを、コンピュータベースのスロットに挿入し ます。
- **3** システム基板をコンピュータベースに固定する 2 本のネジを取り付け ます。
- **4** ディスプレイケーブル、スピーカーケーブル、オーディオボードケー ブル、USB ボードケーブル、コイン型電池ケーブル、および AC アダ プタケーブルを、システム基板のコネクタに接続します。
- **5** プロセッサを取り付けます。49 [ページの「プロセッサモジュールの](#page-48-0) [取り付け」を](#page-48-0)参照してください。
- **6** サーマル冷却アセンブリを取り付けます。46 [ページの「サーマル冷](#page-45-0) [却アセンブリの取り付け」を](#page-45-0)参照してください。
- **7** 31 [ページの「ハードディスクドライブの取り付け」](#page-30-0)[の手順](#page-30-1) 5 から[手順](#page-30-2) 6 の手順に従ってください。
- **8** ミニカードを取り付けます。35 [ページの「ミニカードの取り付け」](#page-34-0)を参 照してください。
- **9** 26 [ページの「パームレストアセンブリの取り付け」](#page-25-0)[の手順](#page-25-1) 3 から[手順](#page-25-2) 7 の手順に従ってください。
- **10** オプティカルドライブを取り付けます。22 [ページの「オプティカル](#page-21-0) [ドライブの取り付け」](#page-21-0)を参照してください。
- **11** メモリモジュールを取り付けます。18 [ページの「メモリモジュール](#page-17-0) [の取り付け」](#page-17-0)を参照してください。
- **12** キーボードを取り付けます。15 [ページの「キーボードの取り付け」](#page-14-0)を参 照してください。
- **13** バッテリーを取り付けます。12 [ページの「バッテリーの取り付け」](#page-11-0)を参 照してください。
- **14** 取り外したカードまたはダミーカードを 3-in-1 メディアカードリー ダーに取り付けます。
- 注意:コンピュータの電源を入れる前にすべてのネジを取り付け、コン ピュータ内部にネジが残っていないか確認します。コンピュータ内部にネ ジが残っていると、コンピュータに損傷を与える恐れがあります。
- **15** コンピュータの電源を入れます。
- **タメモ:**システム基板を取り付けたら、そのシステム基板の BIOS にコン ピュータのサービスタグを入力します。
- **16** サービスタグを入力します。72 ページの「BIOS [にサービスタグを入](#page-71-0) [力する方法」を](#page-71-0)参照してください。

### <span id="page-71-0"></span>BIOS にサービスタグを入力する方法

- **1** AC アダプタがプラグに差し込まれており、メインバッテリーが正し く取り付けられていることを確認します。
- **2** コンピュータの電源を入れます。
- **3** POST 中に <F2> を押してセットアップユーティリティを起動します。
- **4** セキュリティタブを選択し、**Set Service Tag**(サービスタグの設定) フィールドにサービスタグを入力します。
## **19**

## BIOS のフラッシュ

アップデートが利用可能な場合やシステム基板を交換する場合に、BIOS のフラッシュが必要な場合があります。BIOS のフラッシュを実行するに は、次の手順に従います。

- **1** コンピュータの電源を入れます。
- **2 support.dell.com/support/downloads** にアクセスします。
- **3** お使いのコンピュータに対応した BIOS アップデートファイルを検索 します。
	- メモ:お使いのコンピュータのサービスタグは、コンピュータ底部の ラベルに記載されています。

コンピュータのサービスタグがある場合:

- a **Enter a Tag** (タグを入力)をクリックします。
- b **Enter a service tag**(サービスタグを入力)フィールドにコン ピュータのサービスタグを入力し、**Go**(実行)をクリックします。 [手順](#page-72-0) 4 に進みます。

コンピュータのサービスタグがない場合:

- a **Select Model**(製品の選択)をクリックします。
- b **Select Your Product Family**(製品シリーズの選択)リストで 製品のタイプを選択します。
- c **Select Your Product Line**(製品ラインの選択)リストで製品の ブランドを選択します。
- d **Select Your Product Model**(製品モデルの選択)リストで製品 のモデル番号を選択します。

メモ:モデルの選択を誤り、もう一度やり直したい場合は、メニュー の右上にある **Start Over**(最初からやり直す)をクリックします。

- e **Confirm**(確認)をクリックします。
- <span id="page-72-0"></span>**4** 選択した項目の一覧が画面に表示されます。**BIOS** をクリックします。
- **5 Download Now** (今すぐダウンロードする)をクリックして、最新 の BIOS ファイルをダウンロードします。 **File Download**(ファイルのダウンロード)ウィンドウが表示されます。
- **6** ファイルをデスクトップに保存する場合は、**Save**(保存)をクリック します。ファイルがデスクトップにダウンロードされます。
- **7 Download Complete**(ダウンロードの完了)ウィンドウが表示さ れたら、**Close**(閉じる)をクリックします。 ファイルのアイコンがデスクトップに表示されます。ファイル名は、 ダウンロードしたファイルと同じです。
- **8** デスクトップ上のファイルのアイコンをダブルクリックし、画面の指 示に従います。